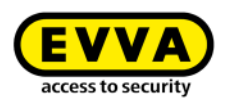

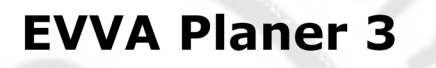

CA<sub>D</sub>

EVVA Planer 3 | © April 2016 | r.sack@evva.com

Trainingsunterlagen Beilagen: Angabe zu Übungsbeispiel Dauer: ca. 2,5h

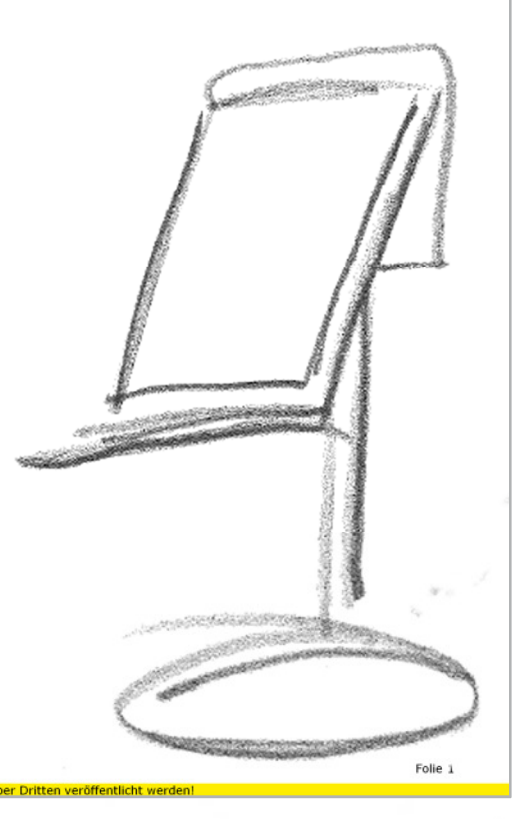

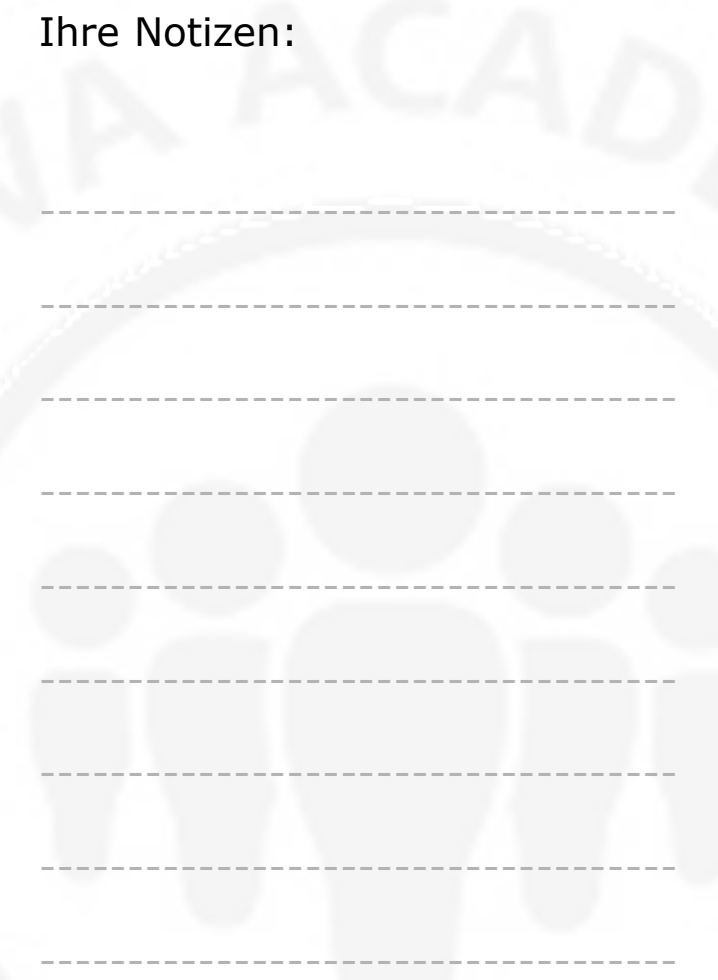

## Zeitplan, Agenda

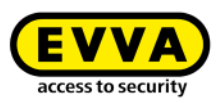

- > Vorstellung EVVA Planer 3
- Anwendungsbeispiel zur Übung  $\blacktriangleright$ 
	- Schrittweise Vorgehensweise  $\bullet$
	- Fragen  $\bullet$

EVVA Planer 3 | © April 2016 | r.sack@evva.com

> Aufgetretene & noch nicht beantwortete Fragen, weiterer Ablauf

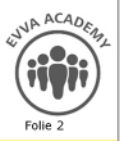

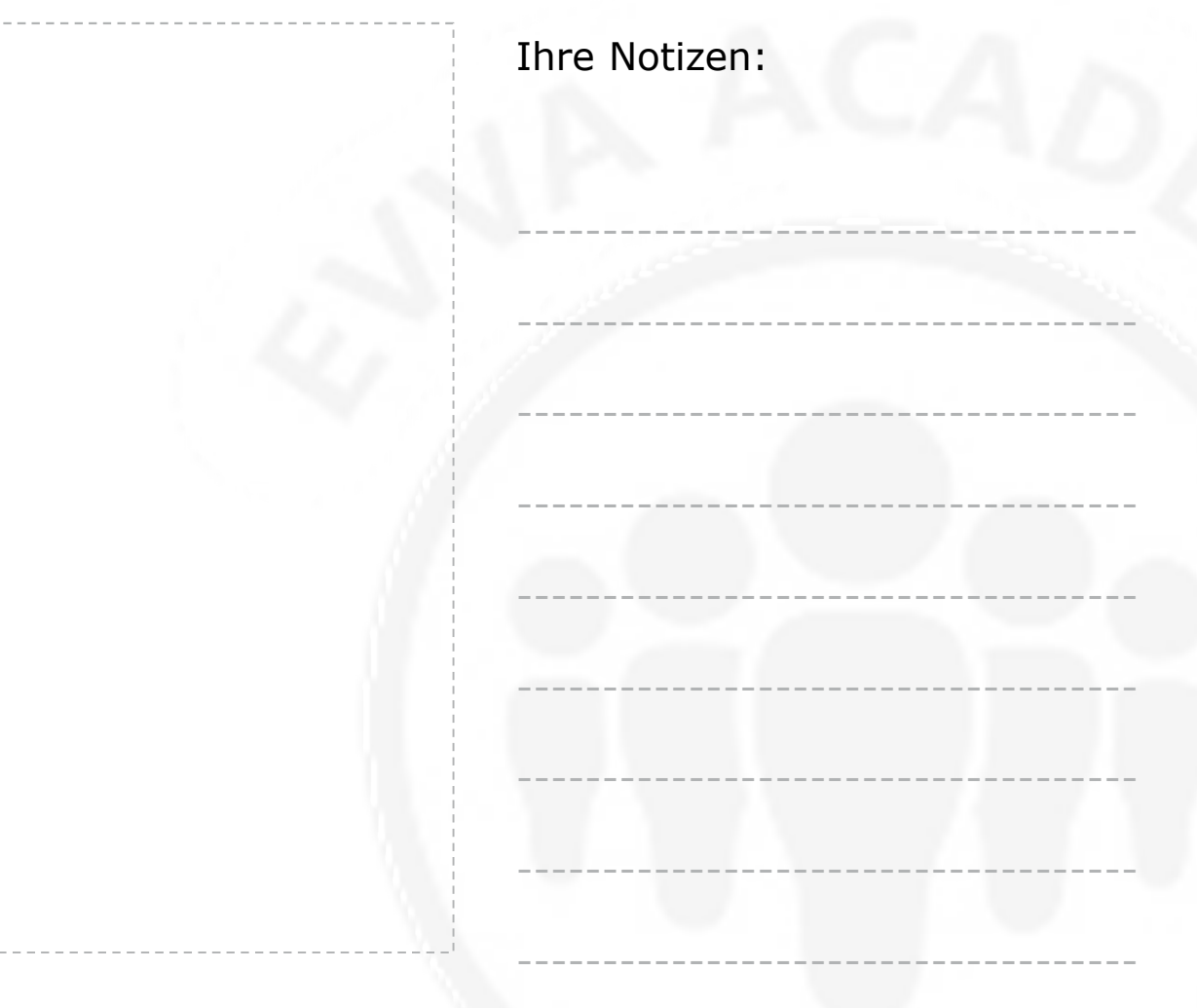

## **EVVA Planer 3 vs. SAT Planer**

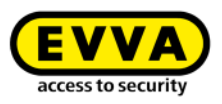

ausgewählte Unterschiede

- Dauernde Onlineverbindung (Netzwerk/VPN notwendig)  $\lambda$
- Daten zentral auf einem Server bei EVVA  $\sum$
- VAD Österreich ist Teil einer Organisation (jeder VAD-MA sieht alle  $\sum_{i=1}^{n}$ Informationen & kann diese in Notfall bearbeiten/lesen)
- > Windowsversion XP und höher (aktuell bis Win 10)
- > Planprüfung wesentlich performanter
- > Excelversion nicht mehr wichtig

EVVA Planer 3 | © April 2016 | r.sack@evva.com

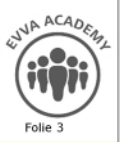

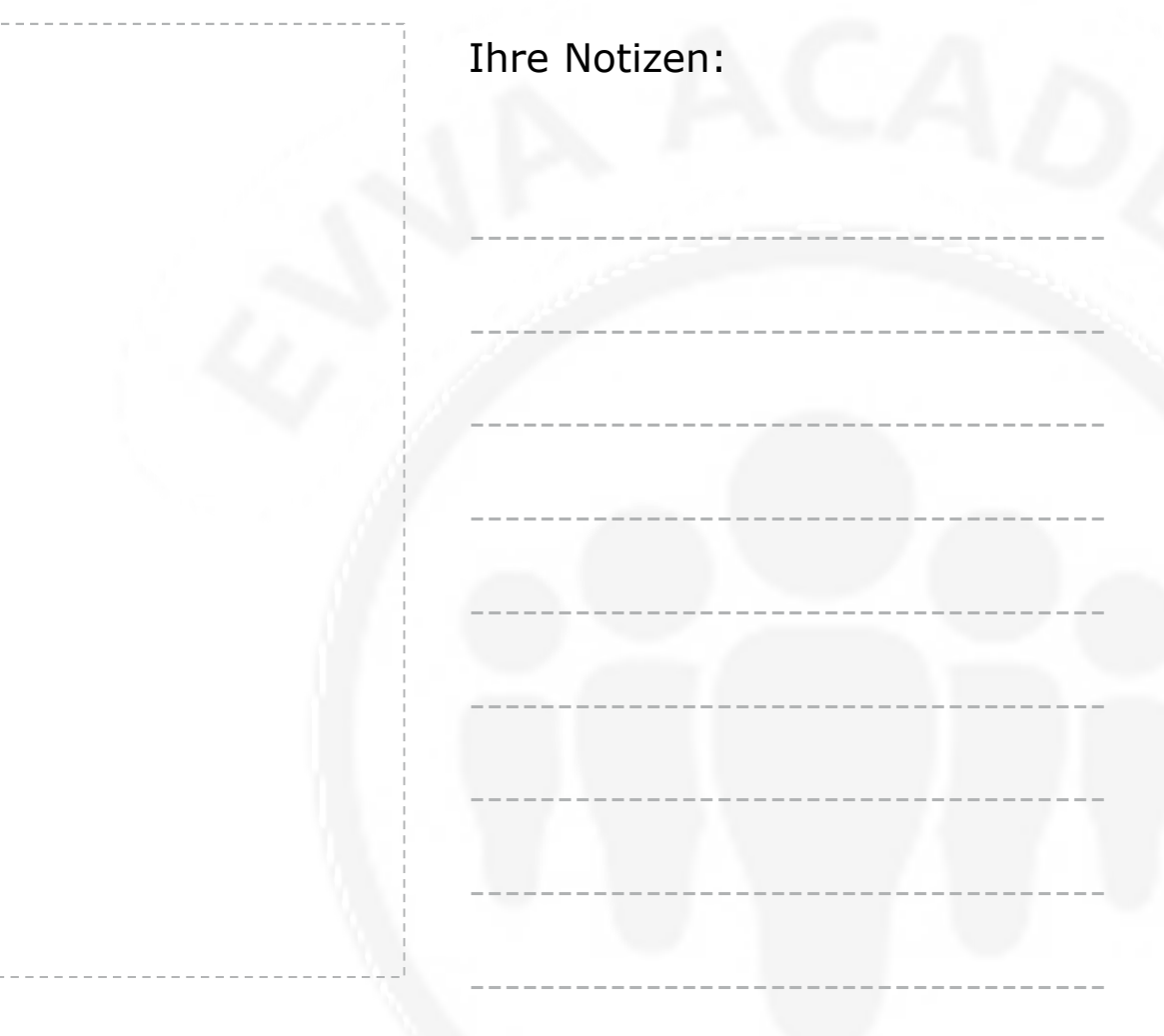

#### **EVVA Planer 3 vs. SAT Planer**

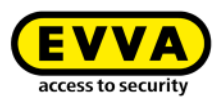

Neuerungen, Vorteile, Eigenschaften

- keine Produktpreise hinterlegt (Plan nicht gleich Angebot/Rechnung)  $\sum$
- Produktcode wird automatisch generiert (Konfigurator) bzw. werden  $\lambda$ manuelle Eingaben überprüft
- diverse Listenfunktionen (sortieren, filtern, gruppieren, Summe, ...)  $\sum$
- Layouts können vordefiniert werden (pro Benutzer), um bestimmte  $\sum$ Ansichten immer wieder zur Verfügung zu haben (z.B. Bestellansicht, Gesamtansicht, etc. )
- Kommentarfunktion (im Schließplan): temporär/permanent  $\sum$
- Importfunktion Excel mit Vorlagen (Excel bestimmter Formate - $\sum_{i=1}^{n}$ gleich von bestimmten Partnern - automatisiert importieren)
- > Autovervollständigen
- > Typenkürzel

EVVA Planer 3 | © April 2016 | r.sack@evva.com

Autosave Funktion / Versionierung  $\lambda$ 

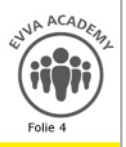

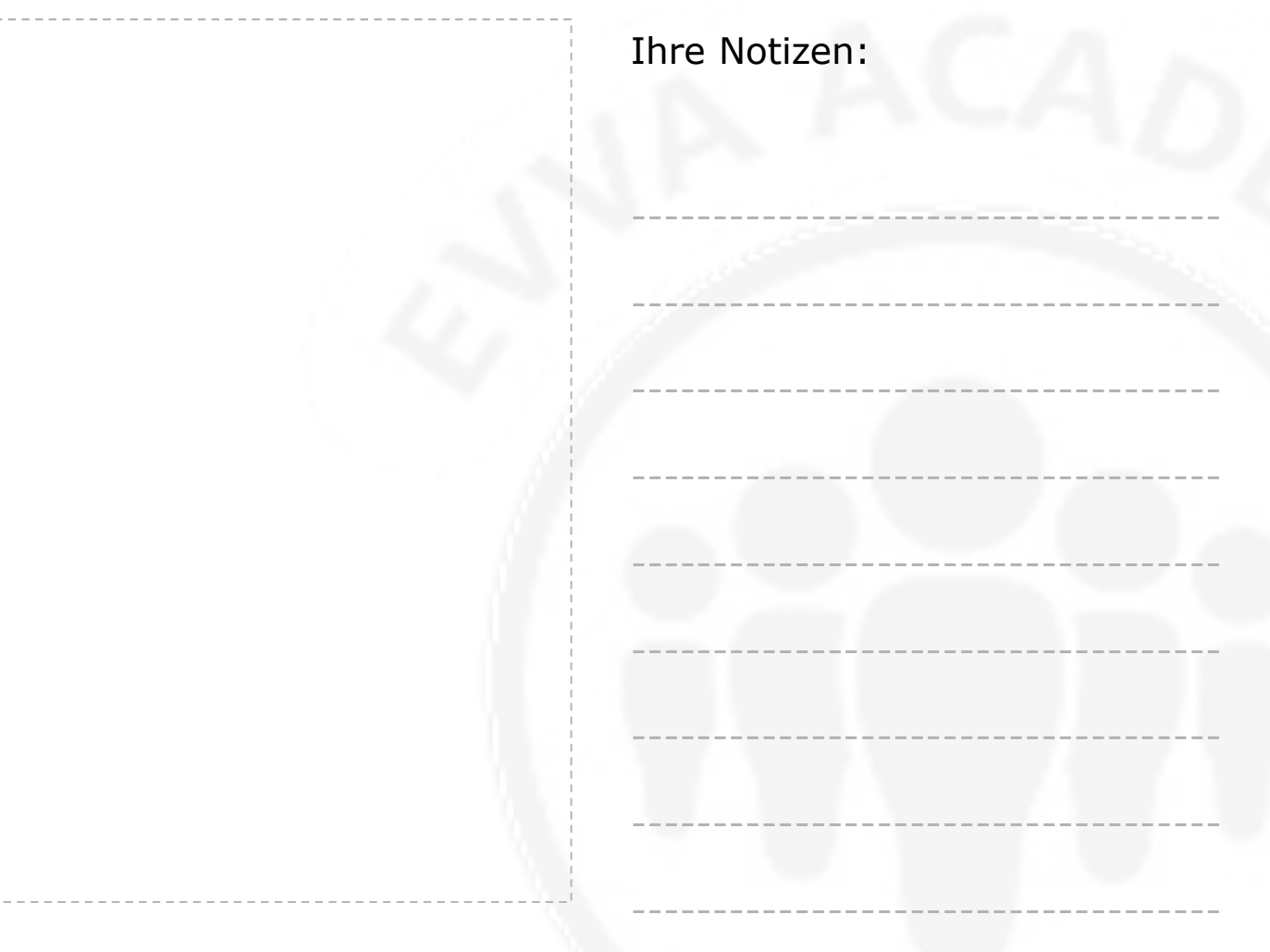

### **EVVA Planer 3**

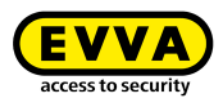

Organisatorisches

- **Installation Fat Client**  $\lambda$
- Einstieg mit Username (Email ohne @evva.com) | Passwort leer  $\blacktriangleright$
- > Passwort ändern über Meine Details

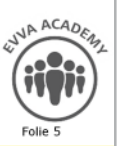

EVVA Planer 3 | © April 2016 | r.sack@evva.com

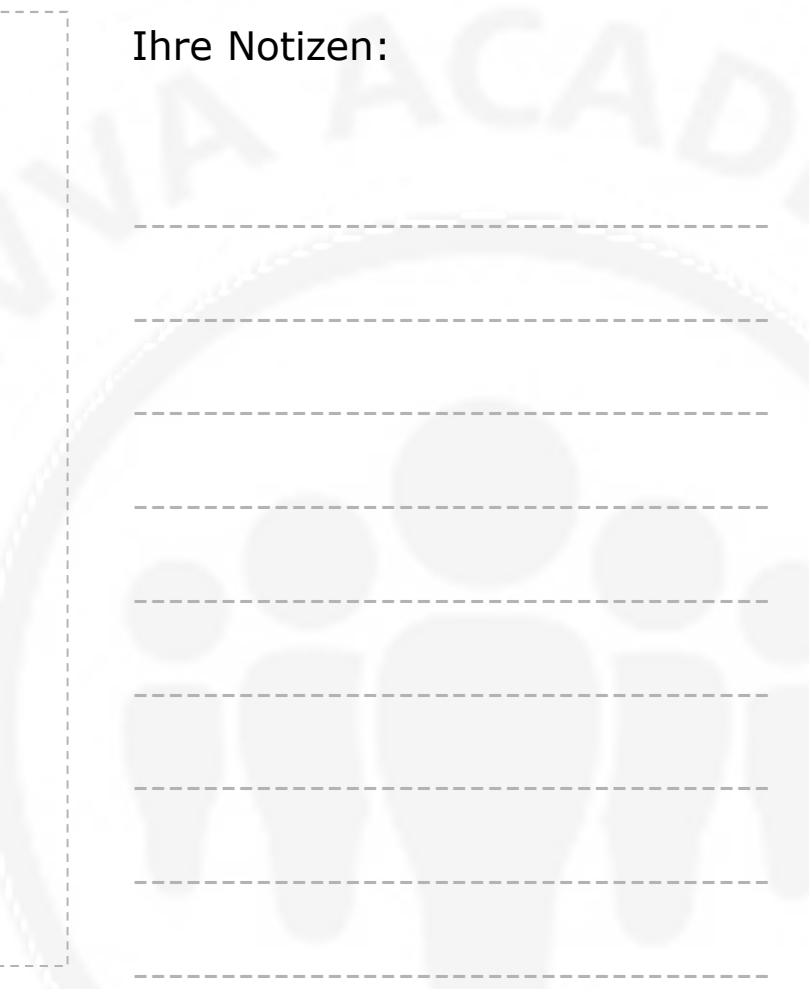

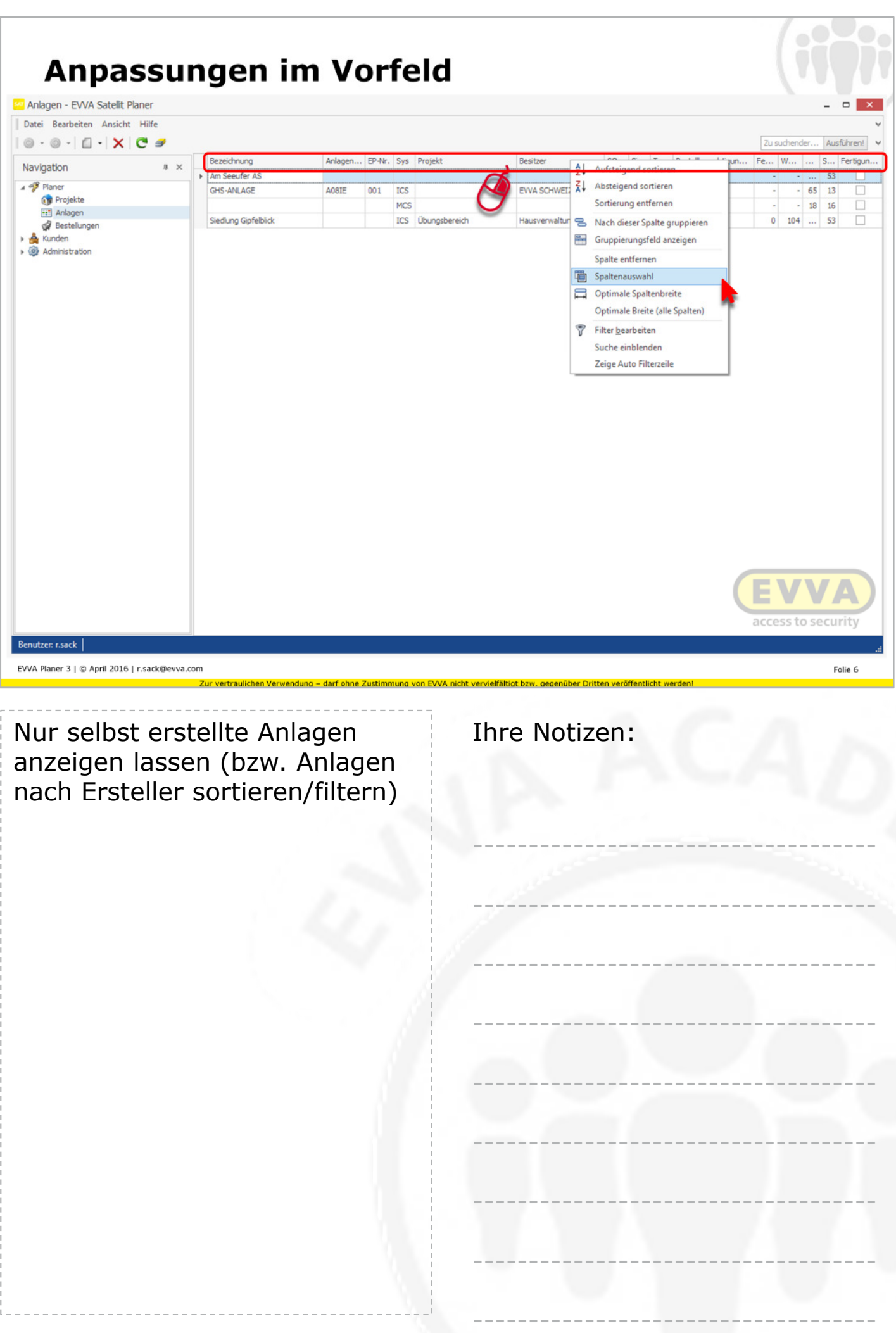

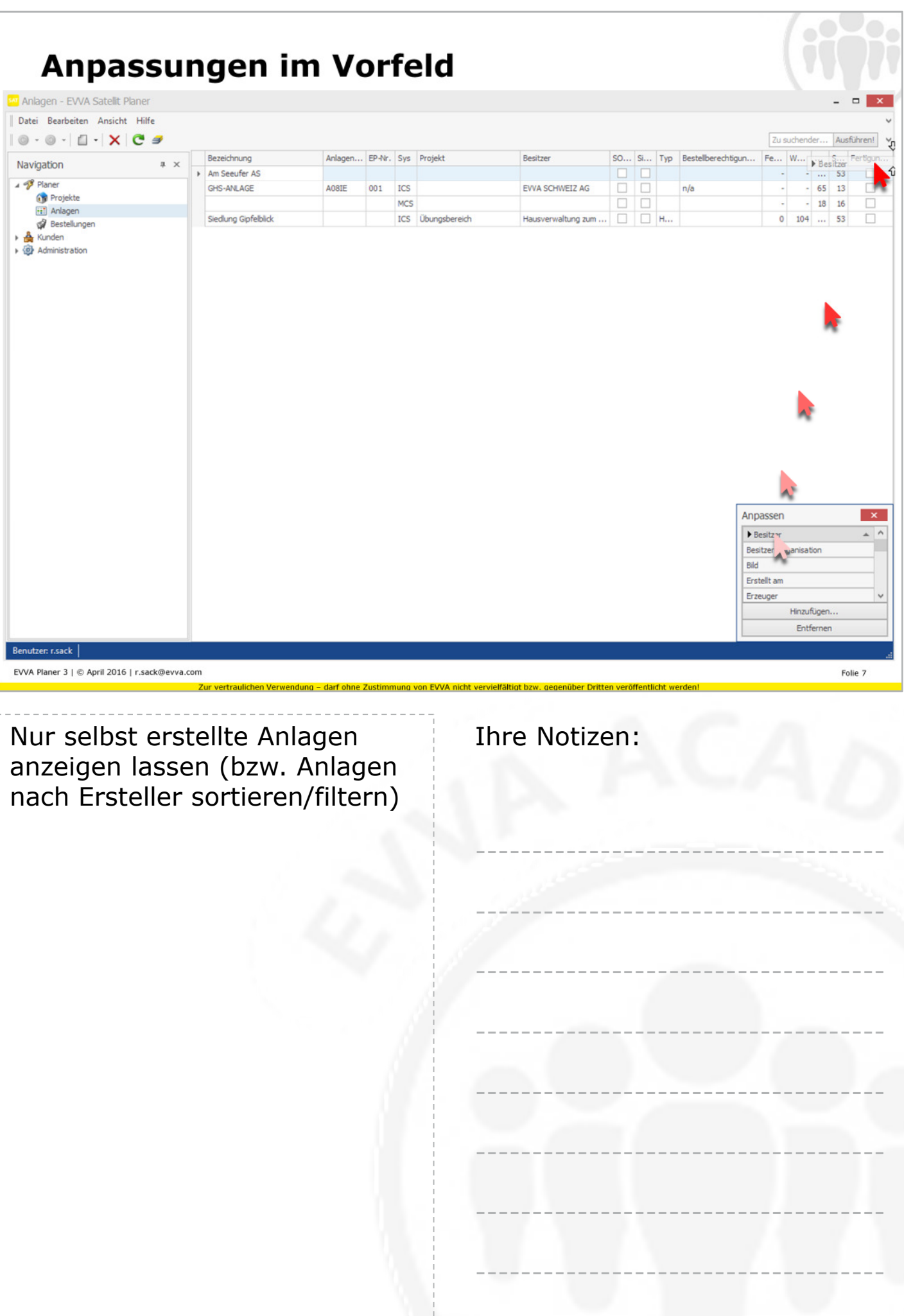

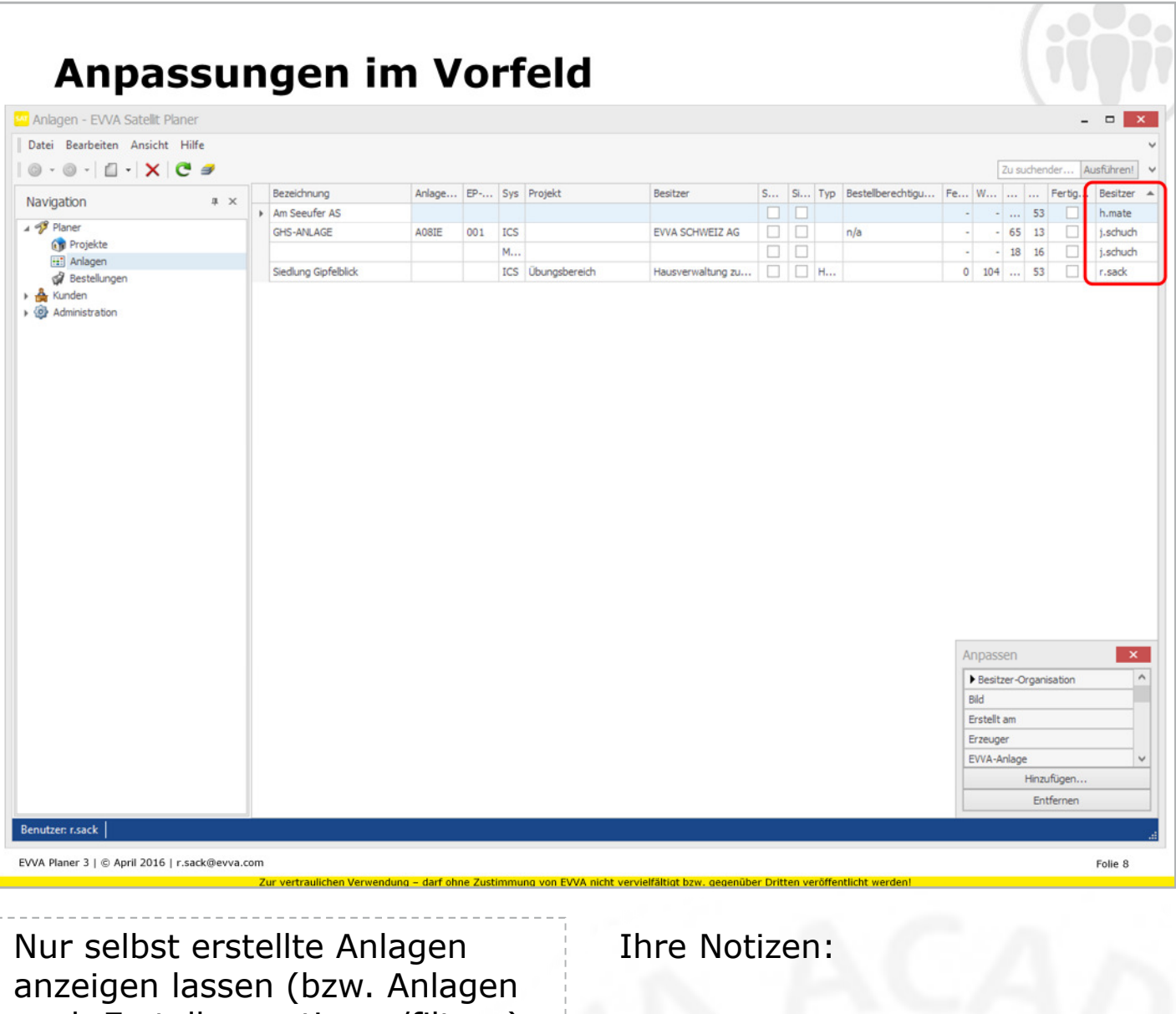

nach Ersteller sortieren/filtern)

# **Neue Anlage**

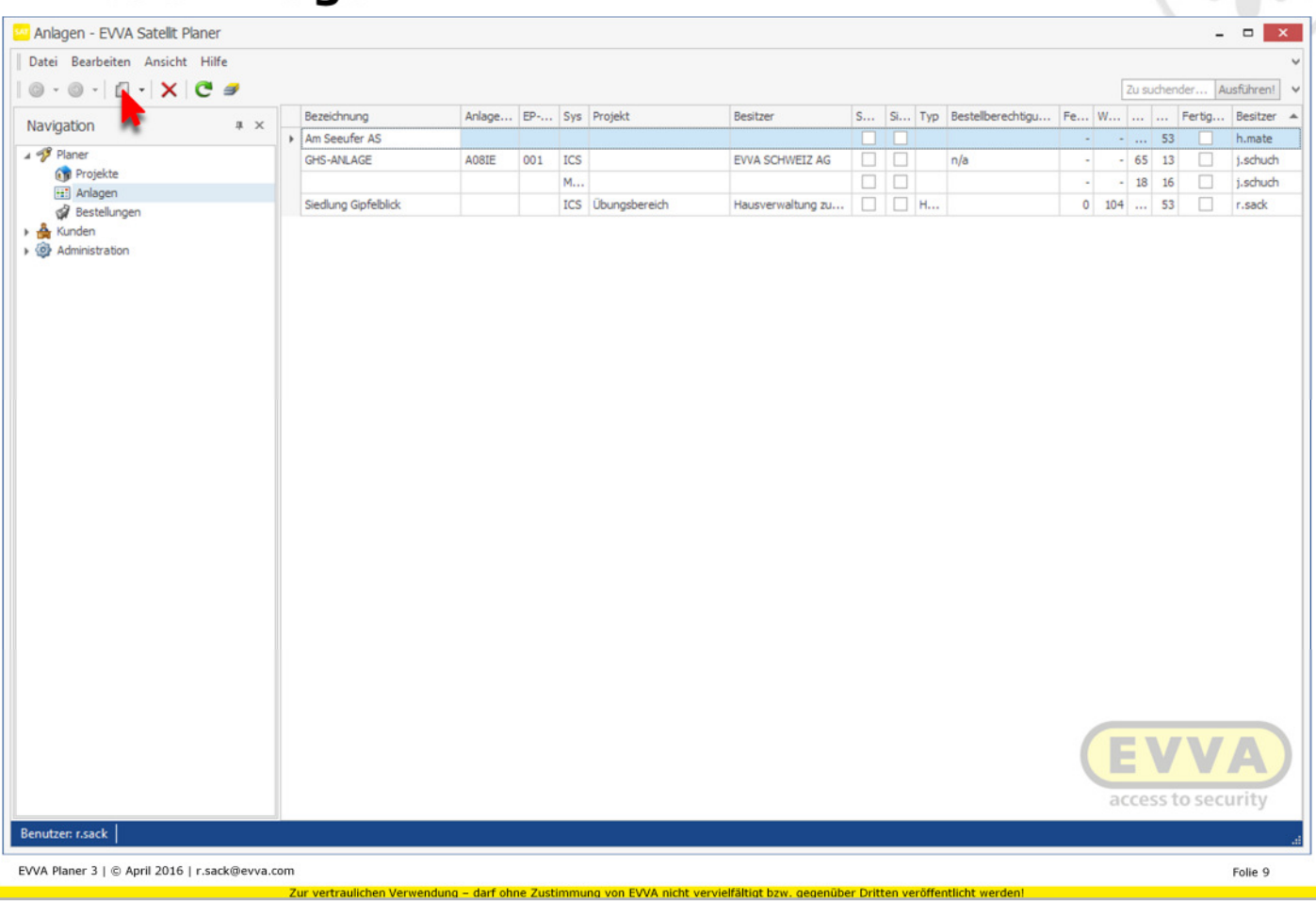

828

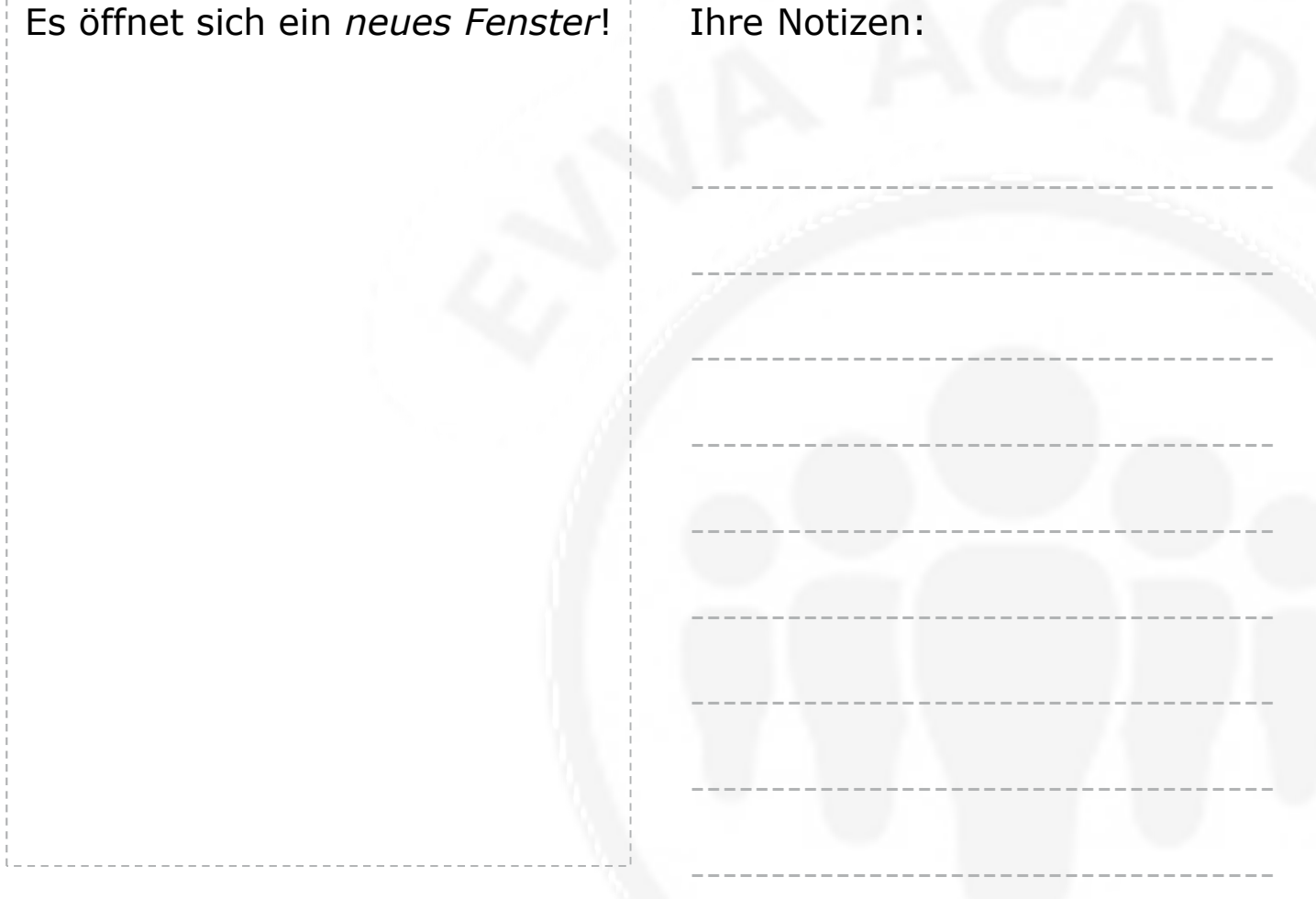

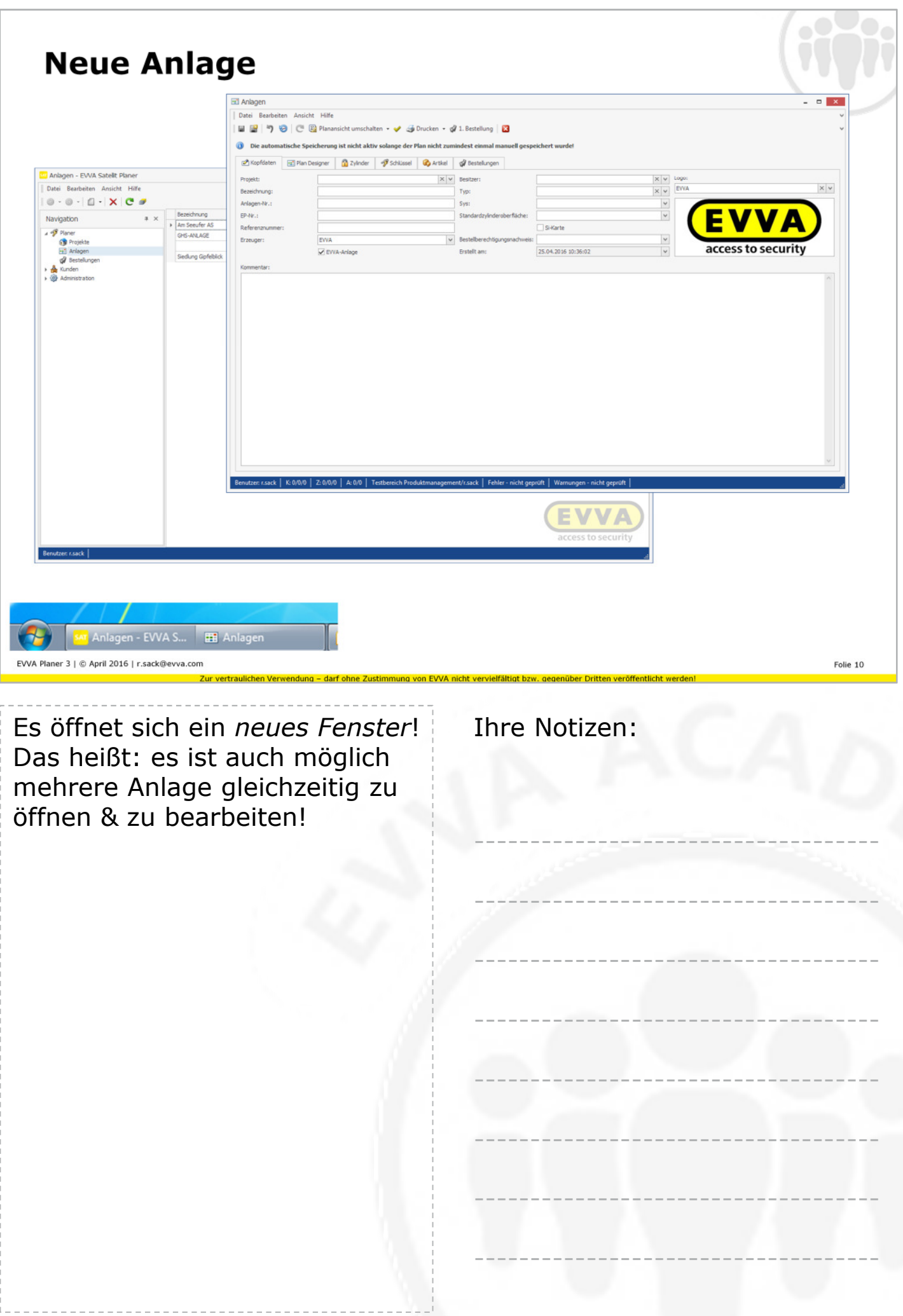

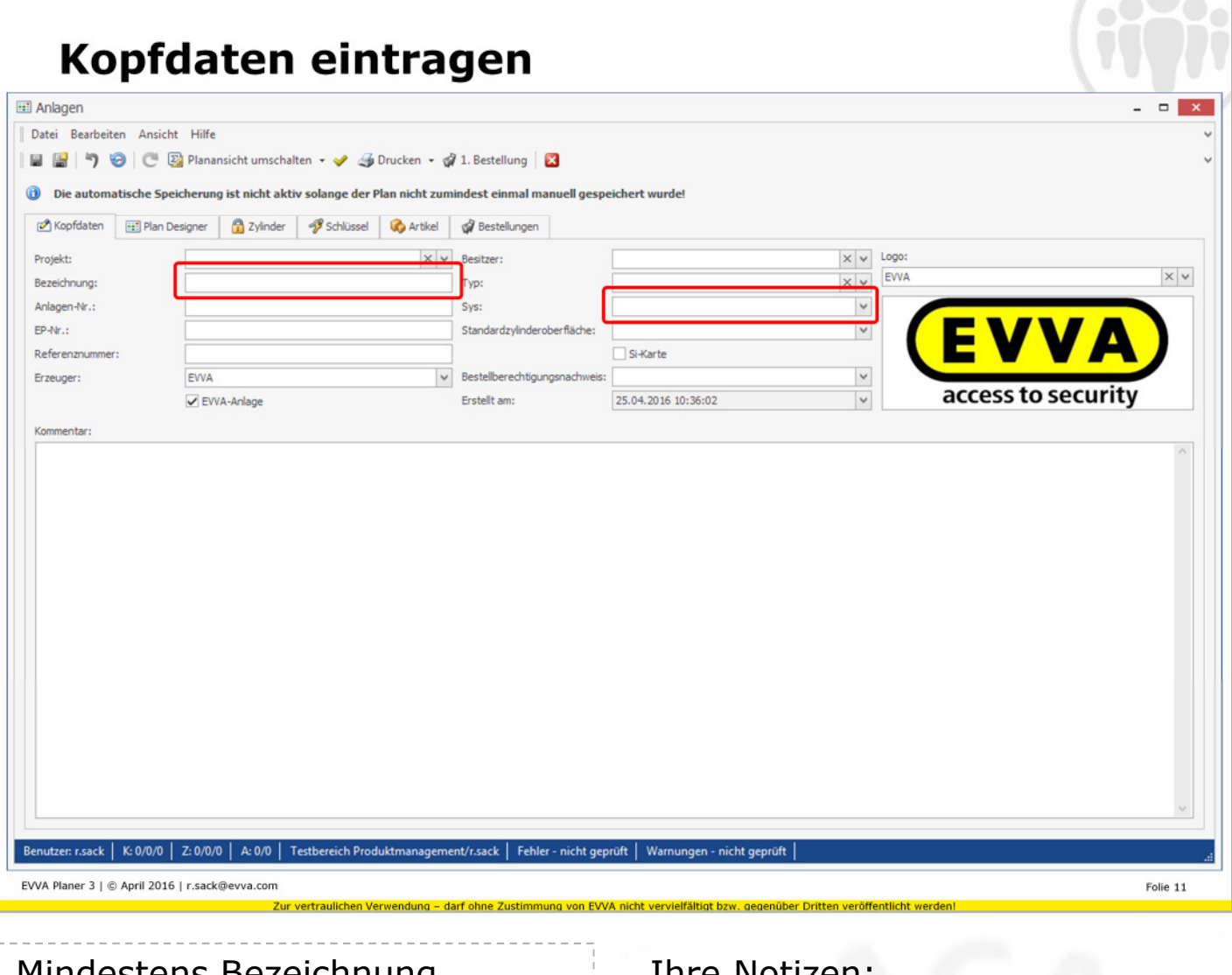

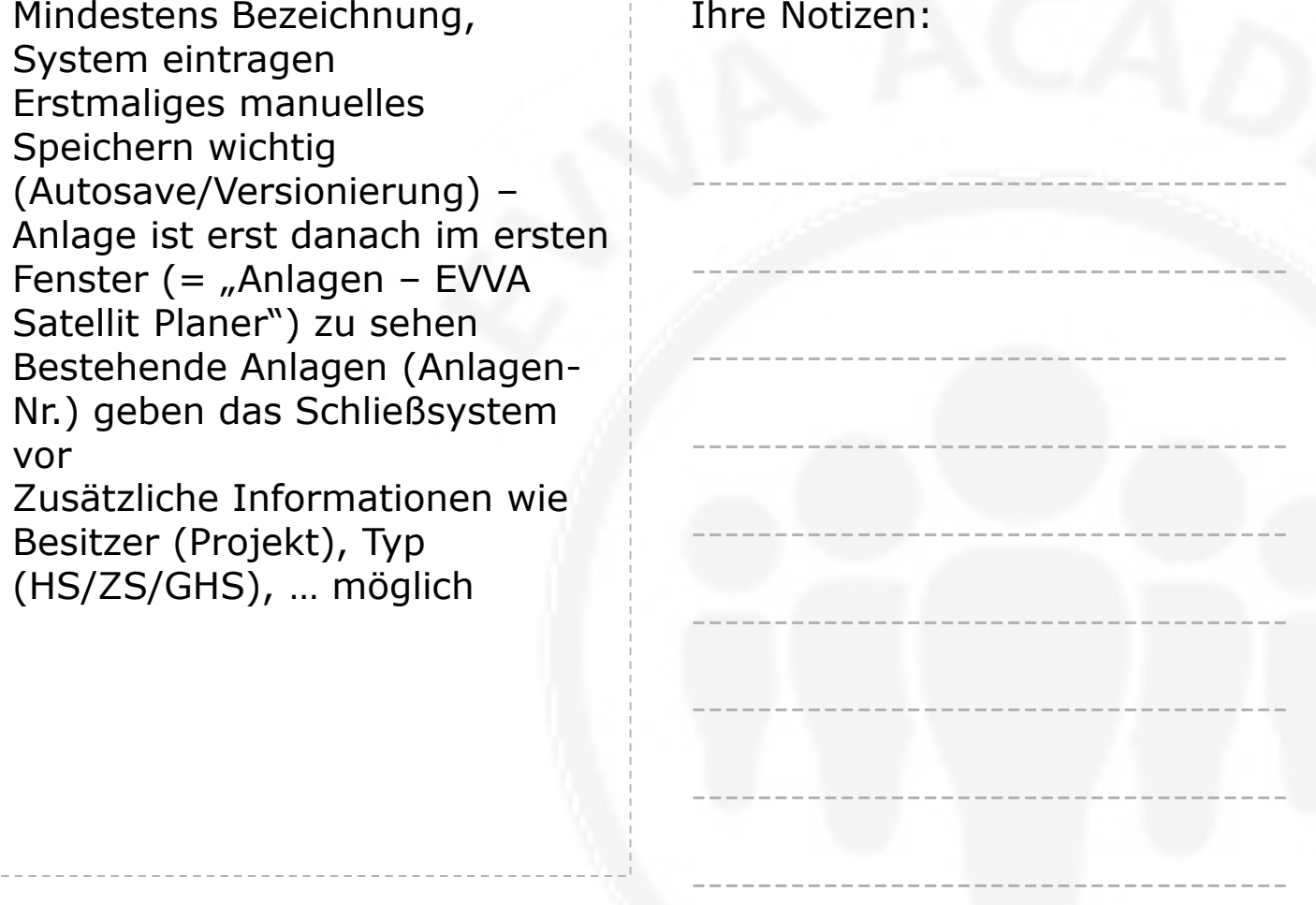

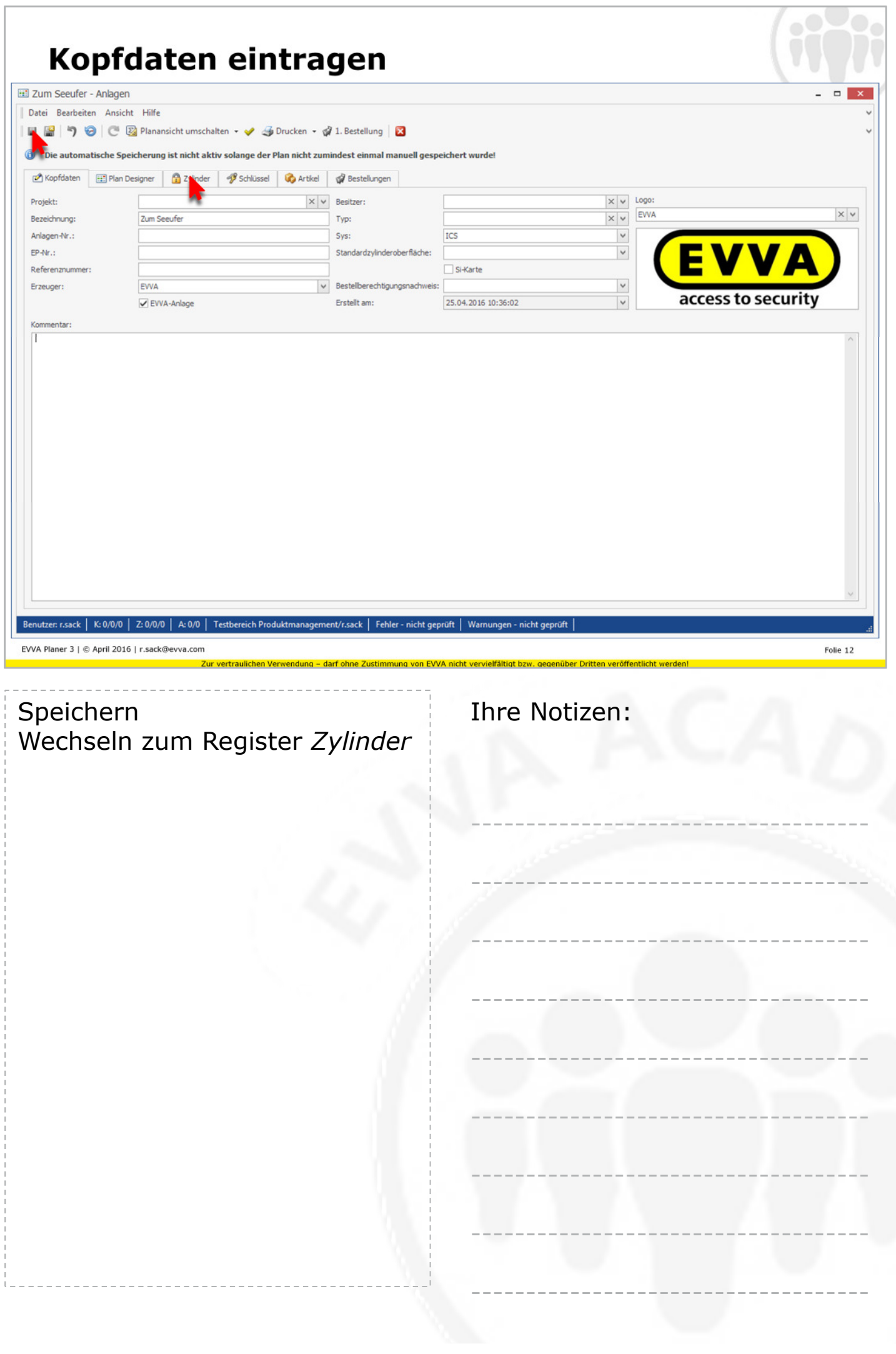

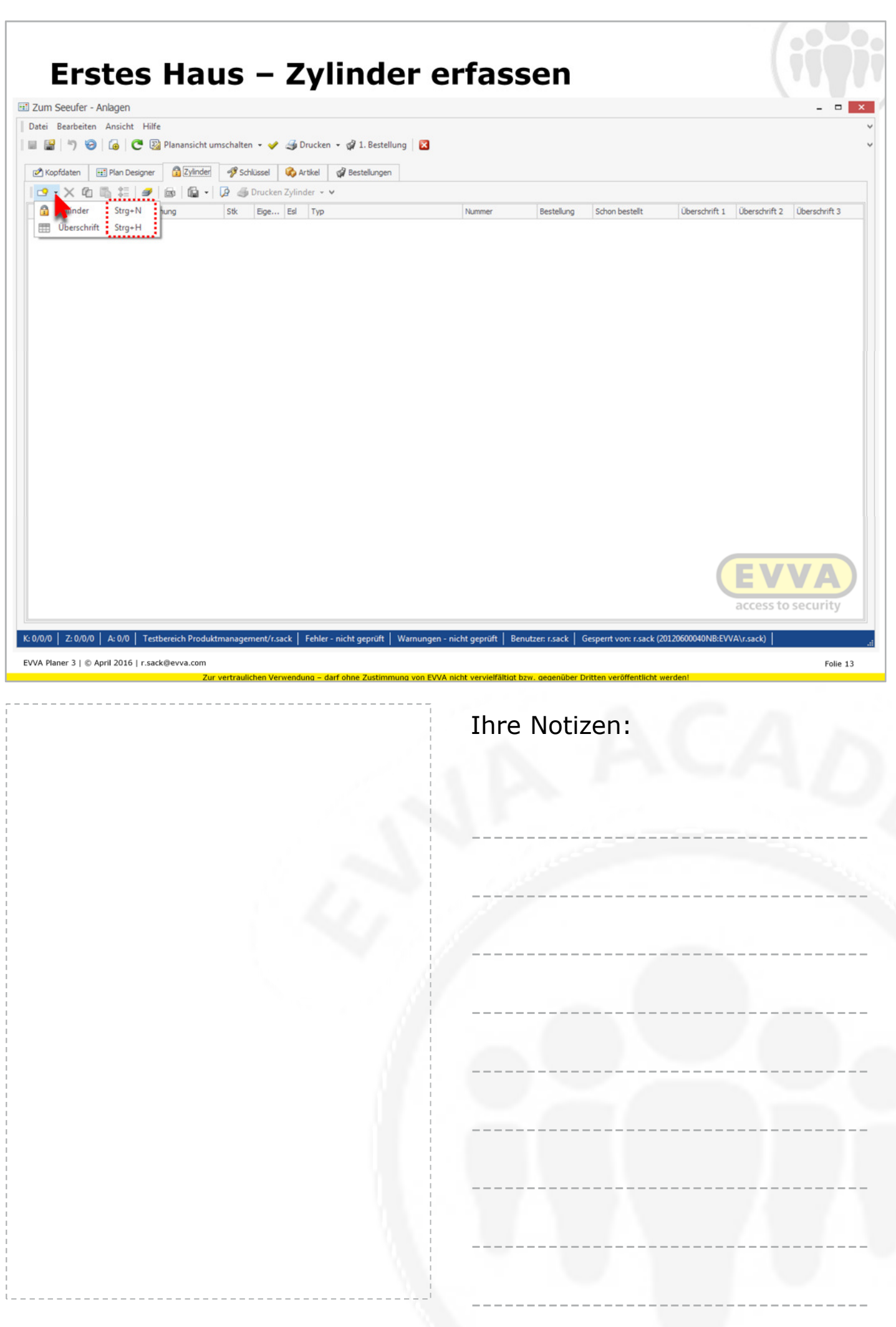

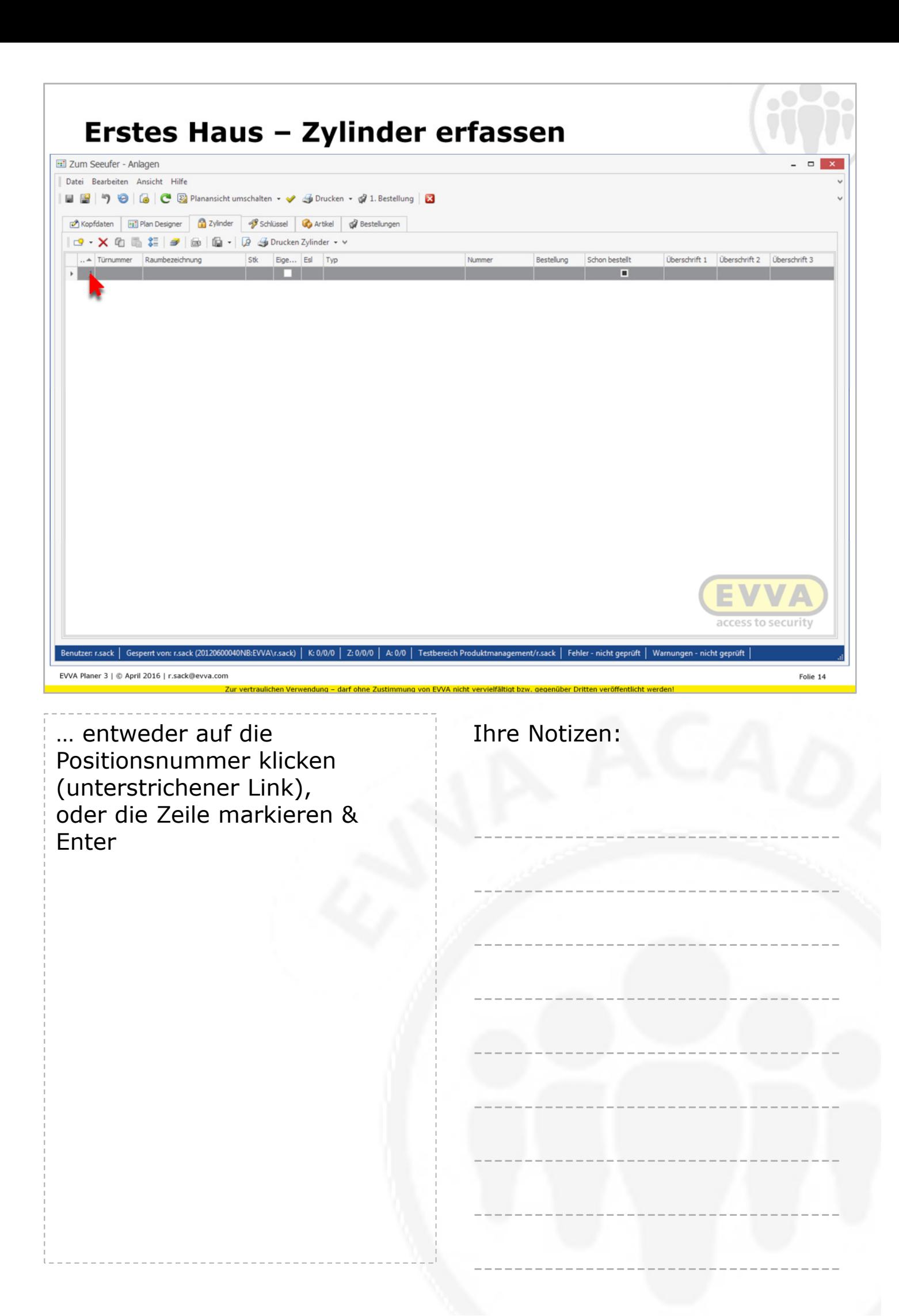

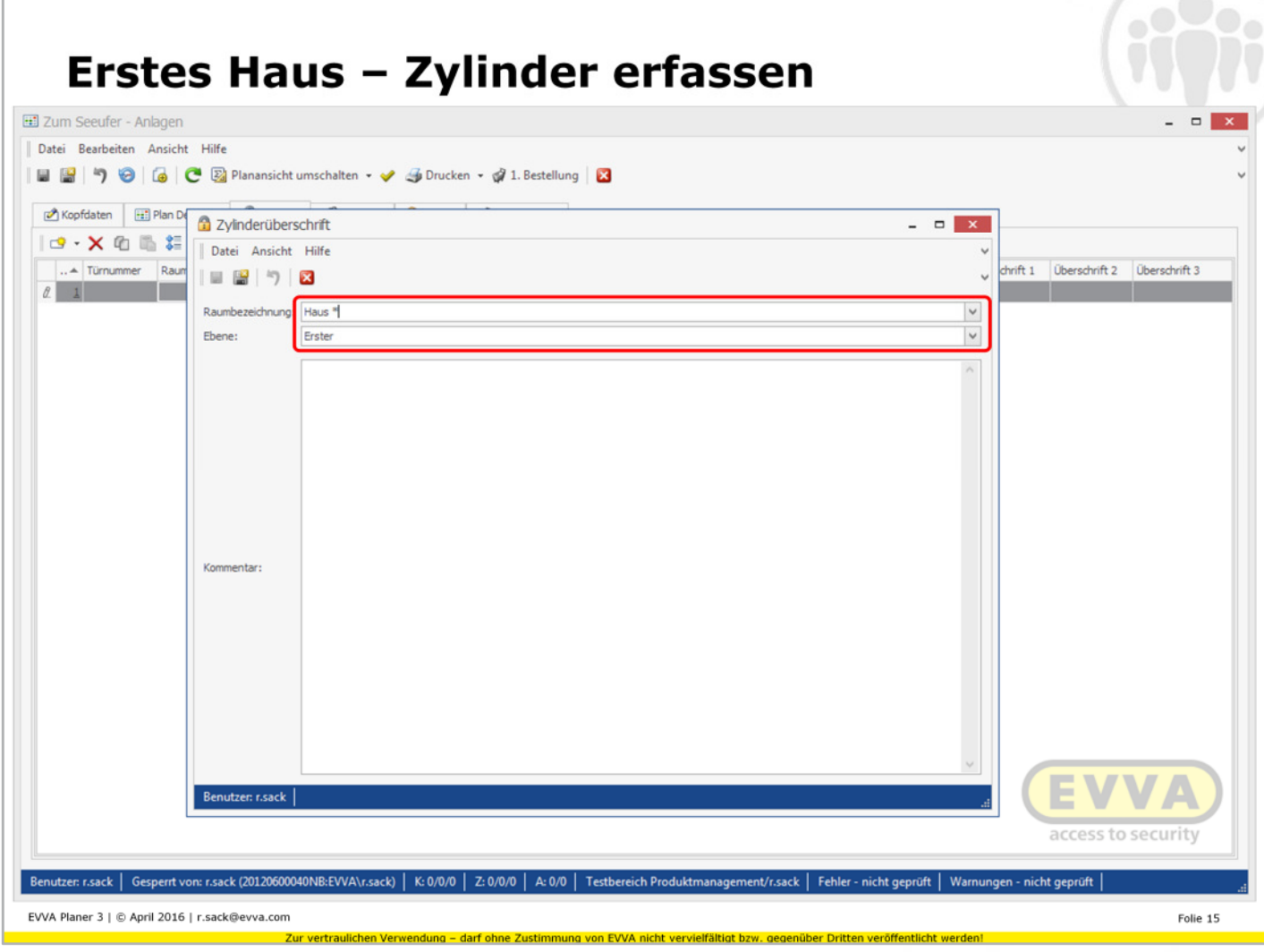

 $\sim$   $\sim$  $\sim$ 

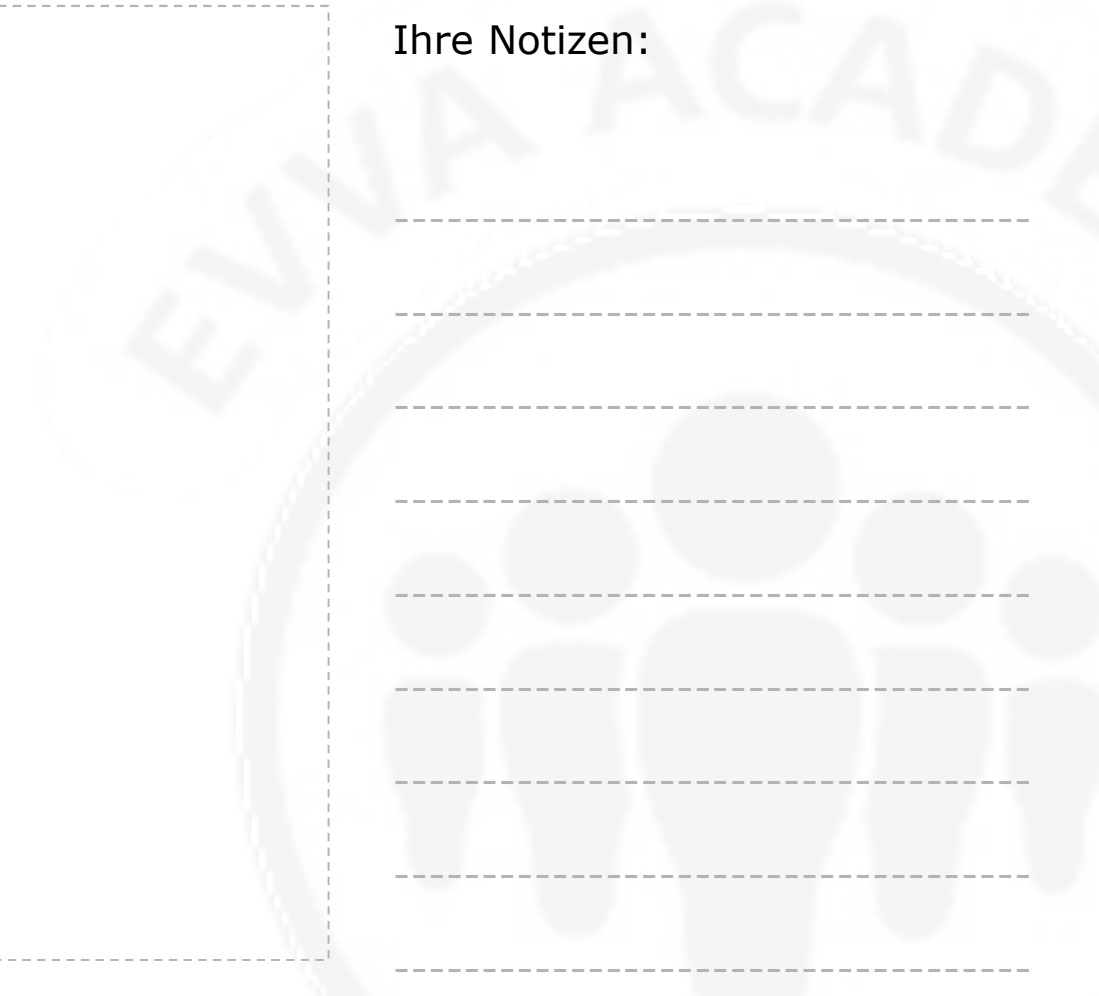

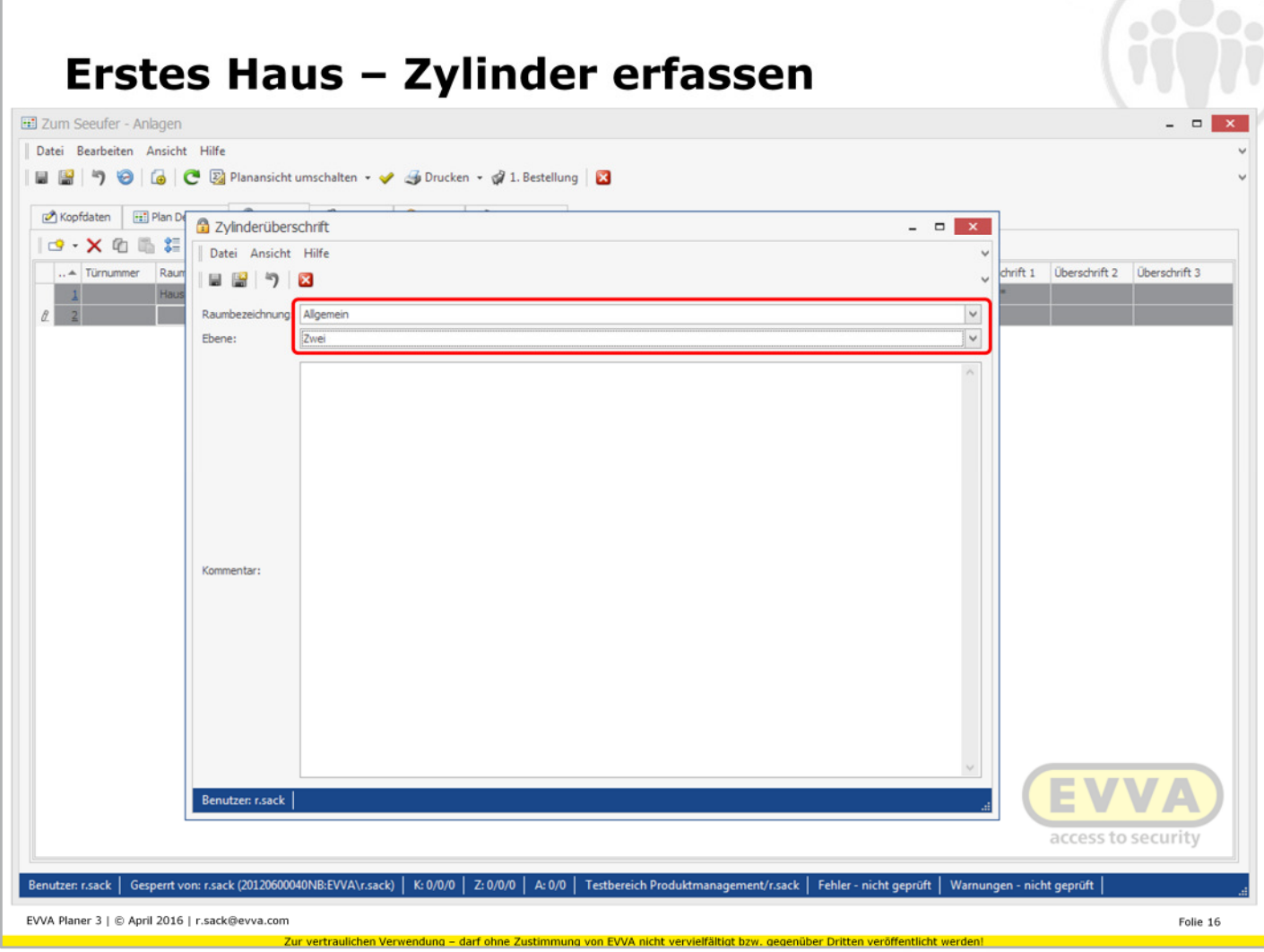

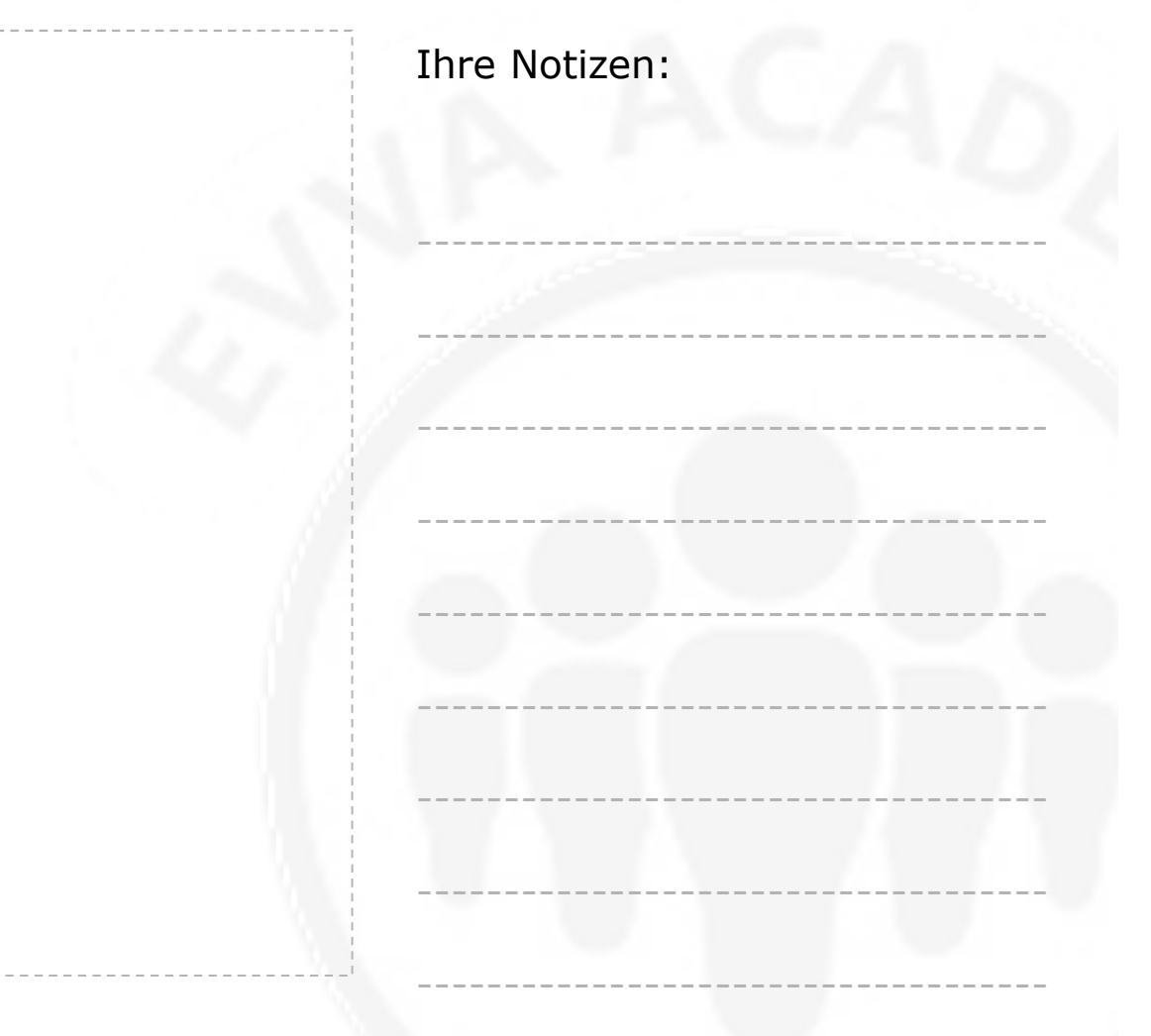

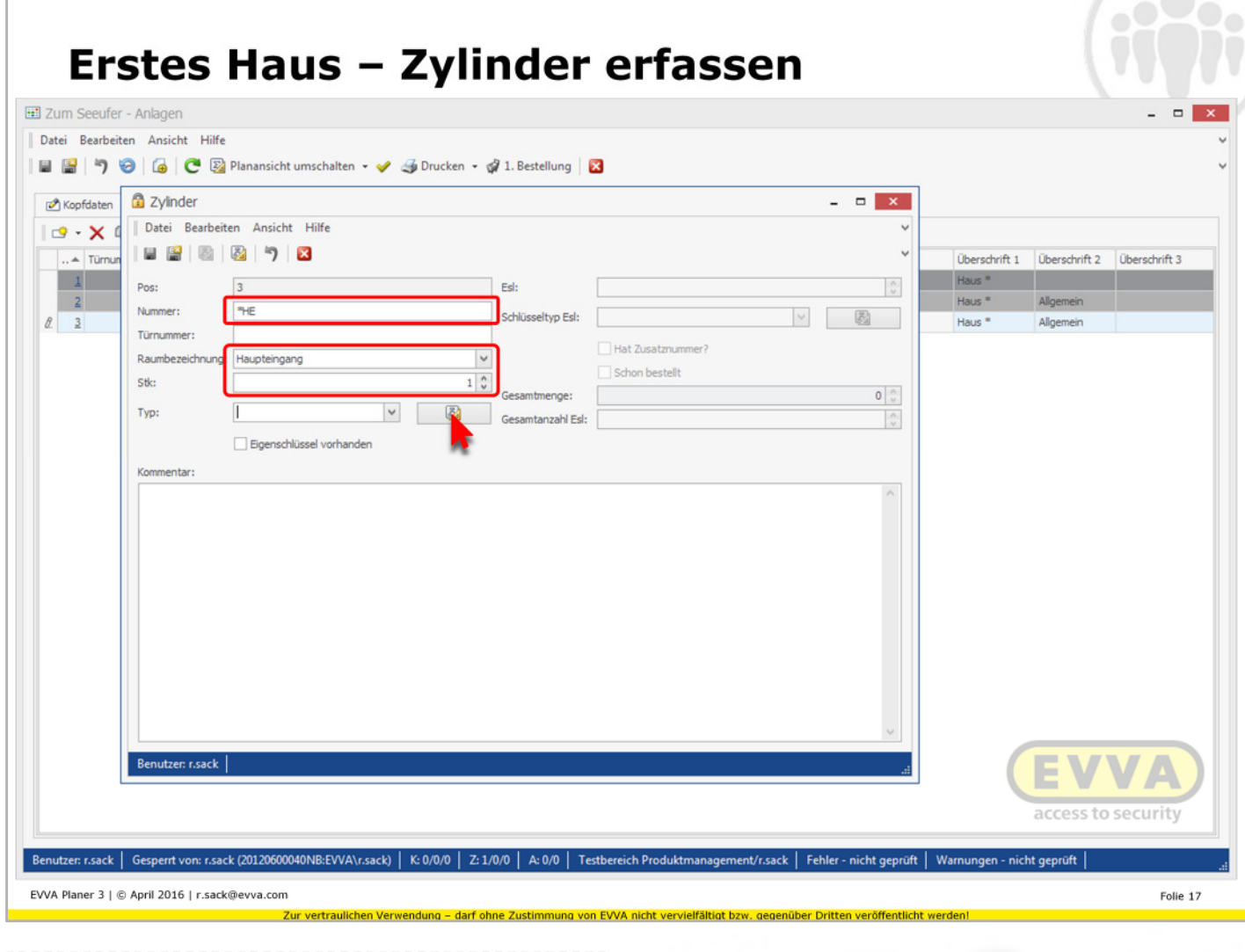

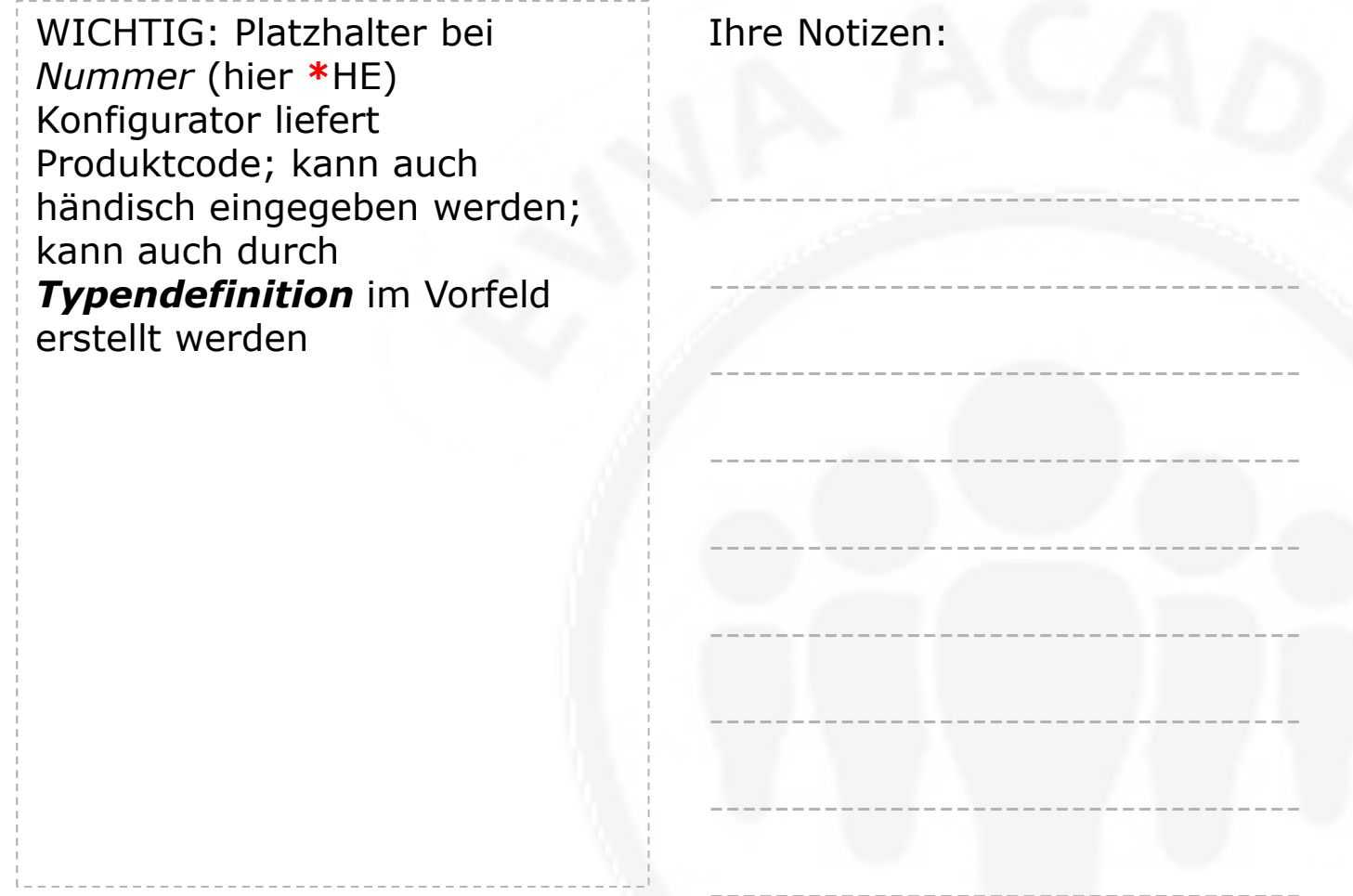

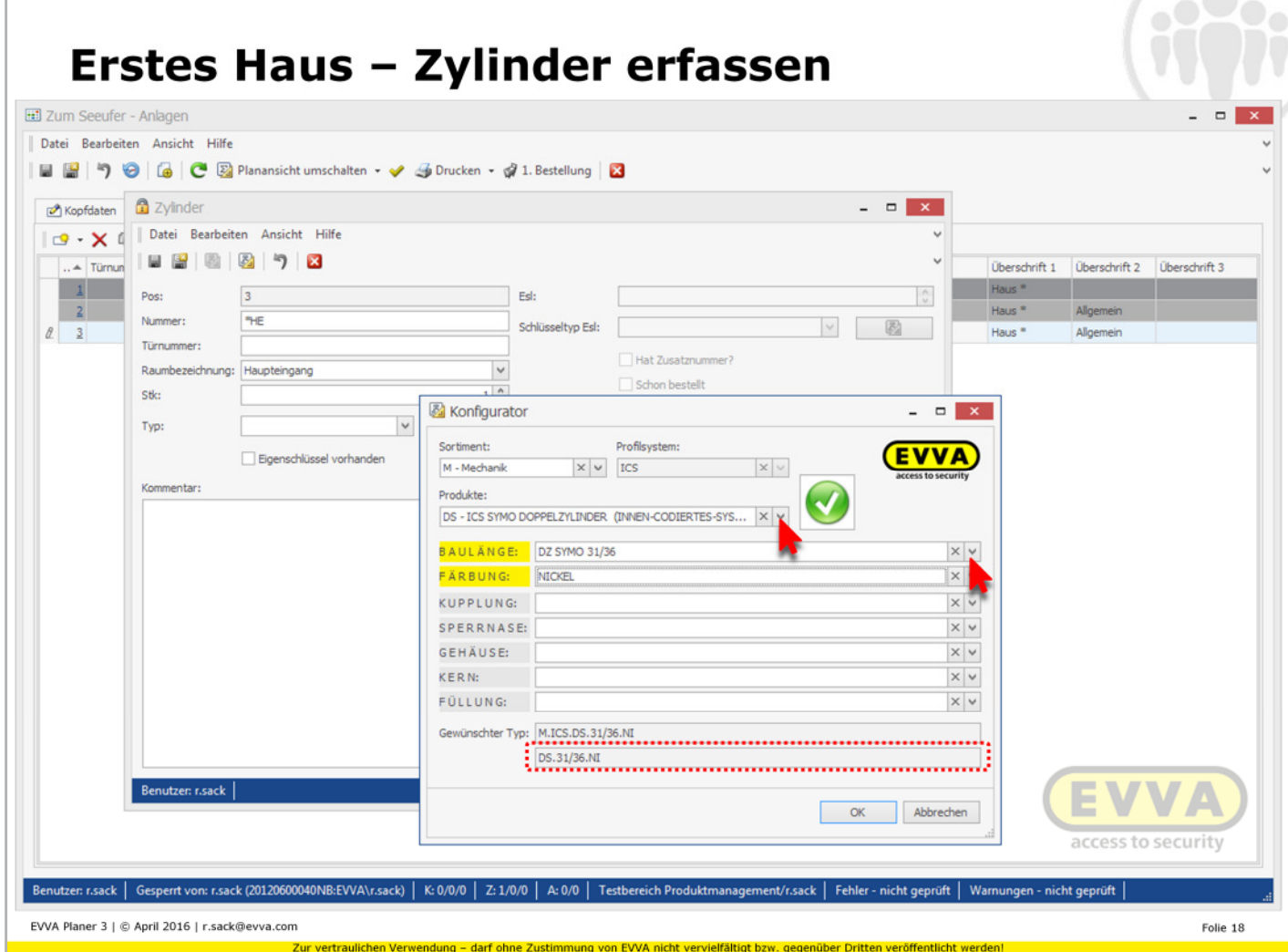

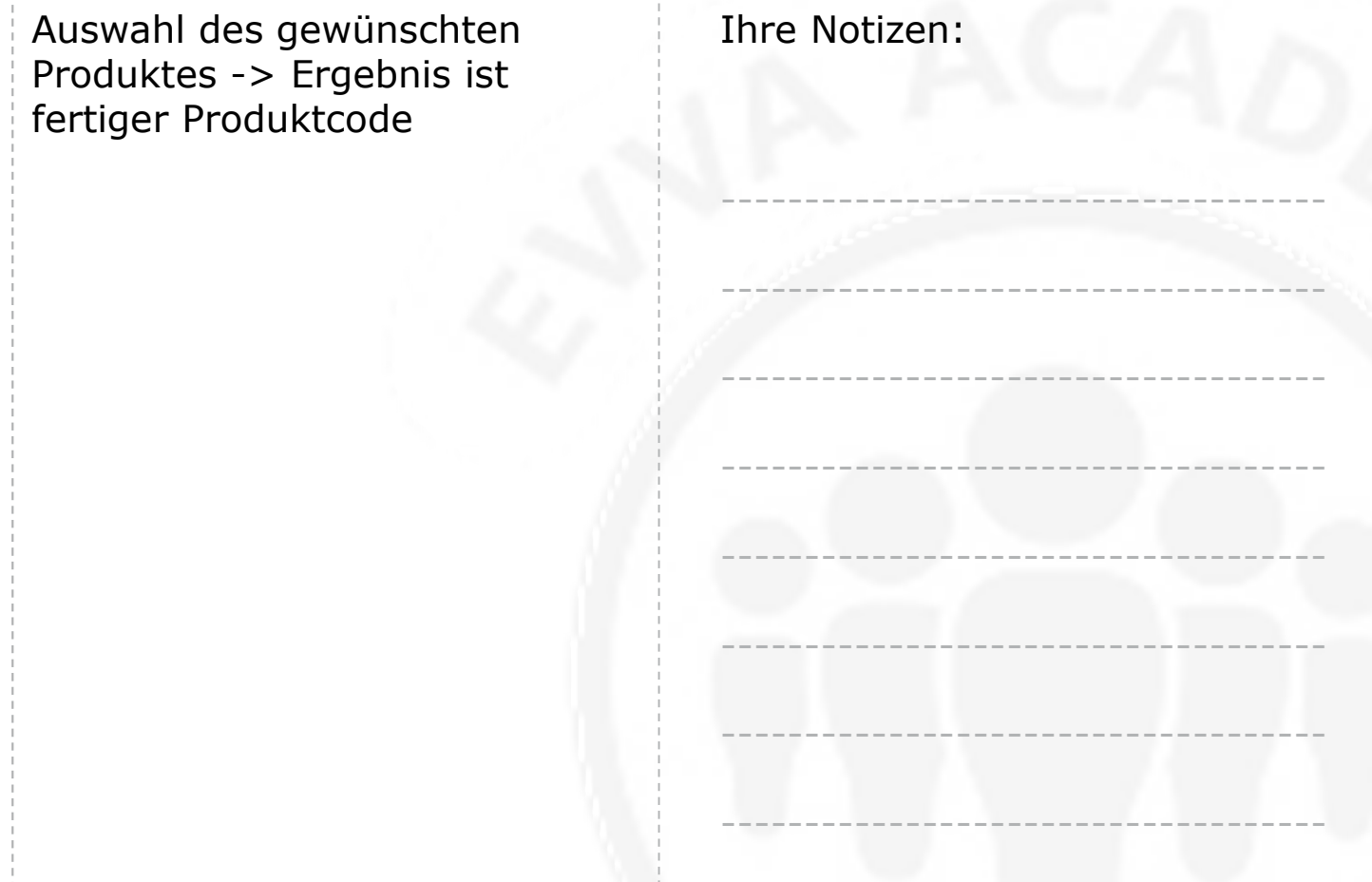

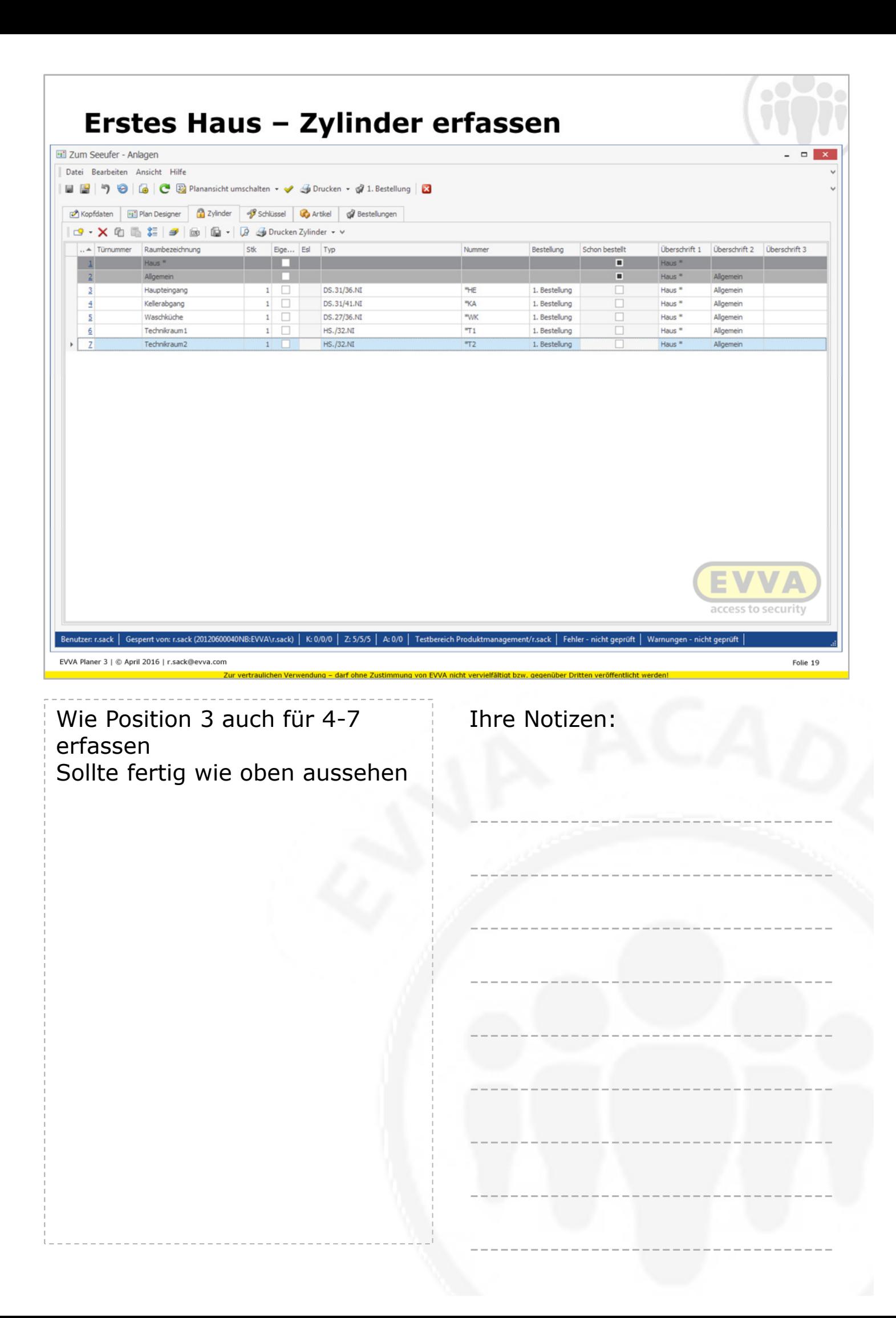

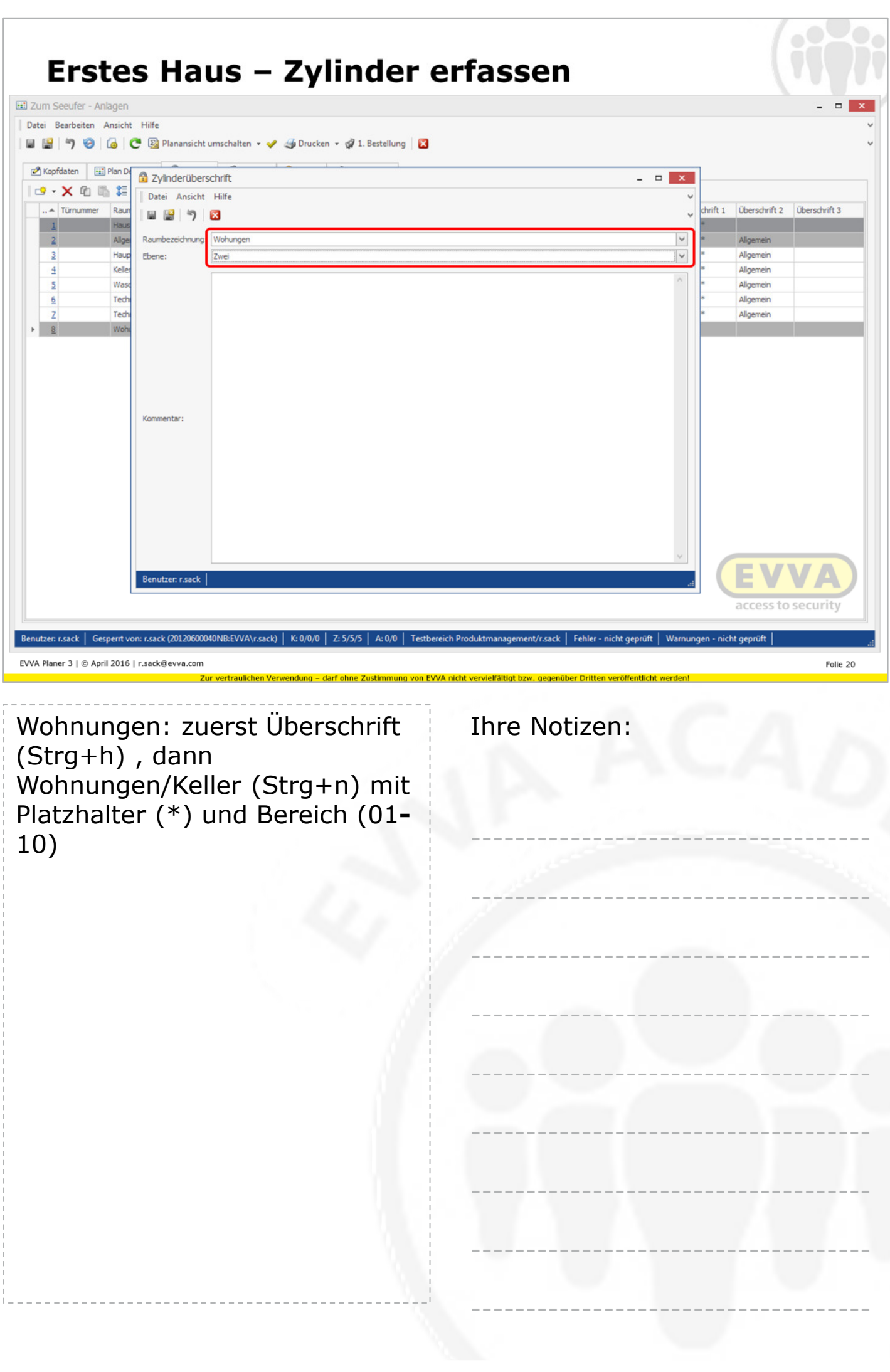

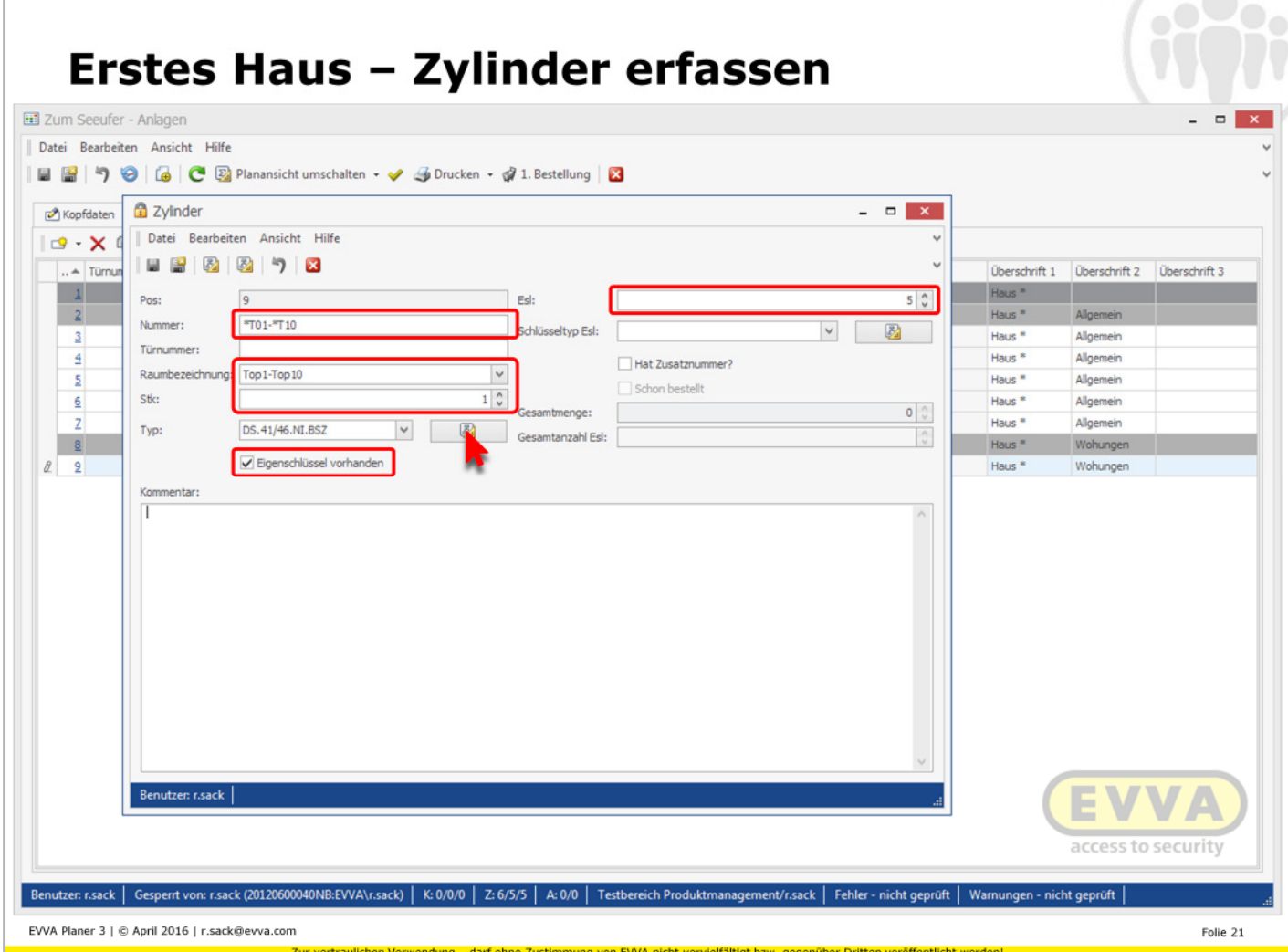

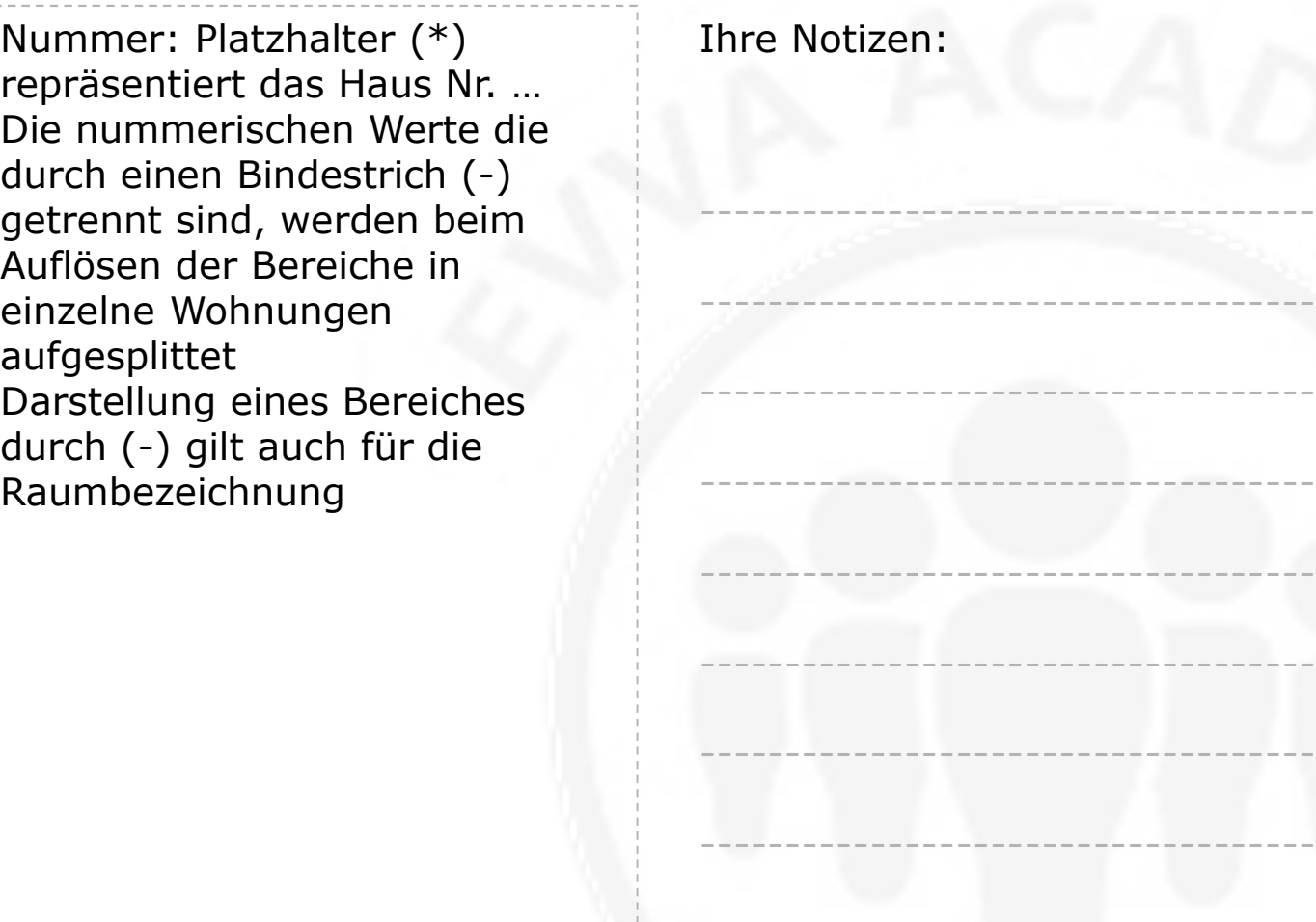

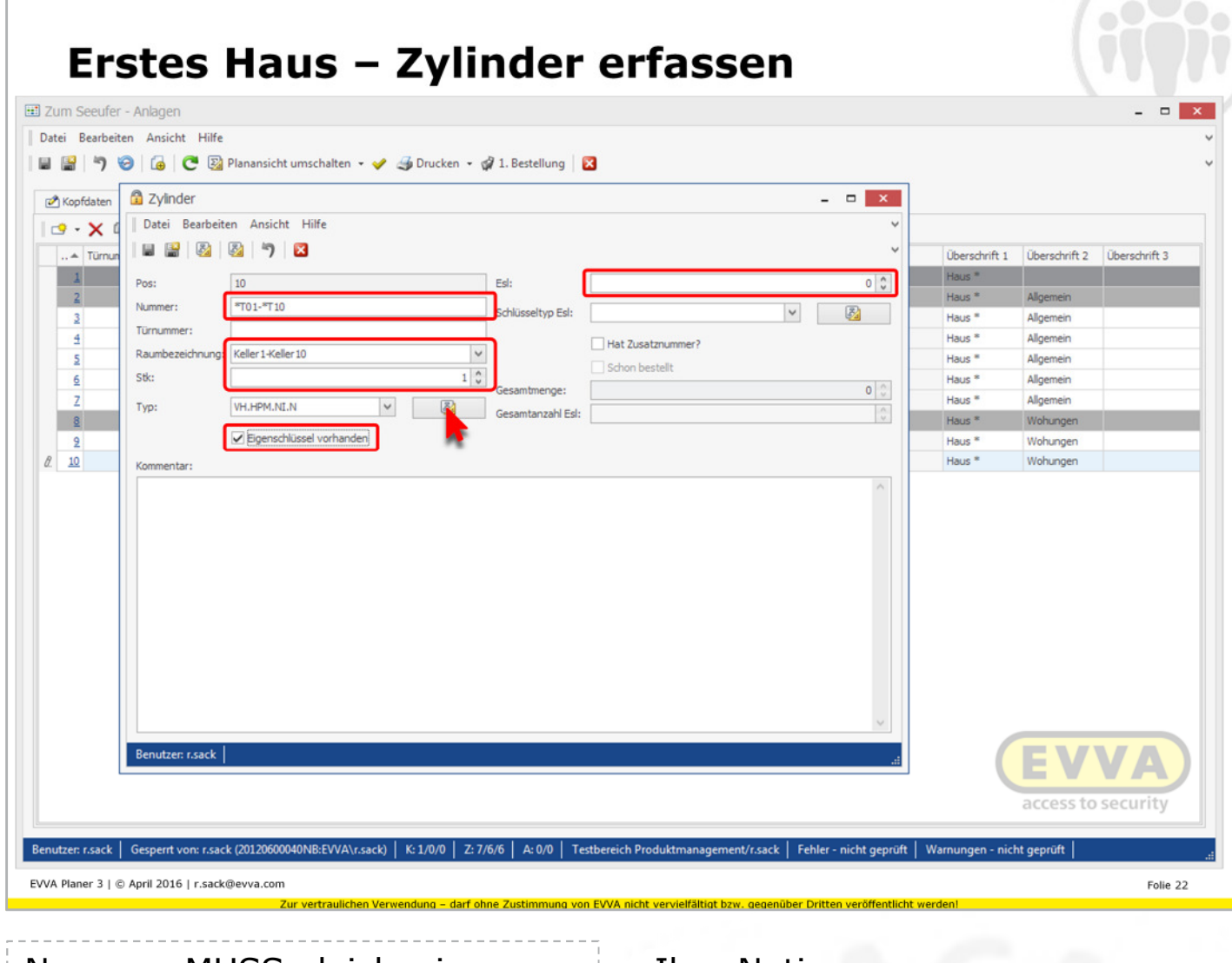

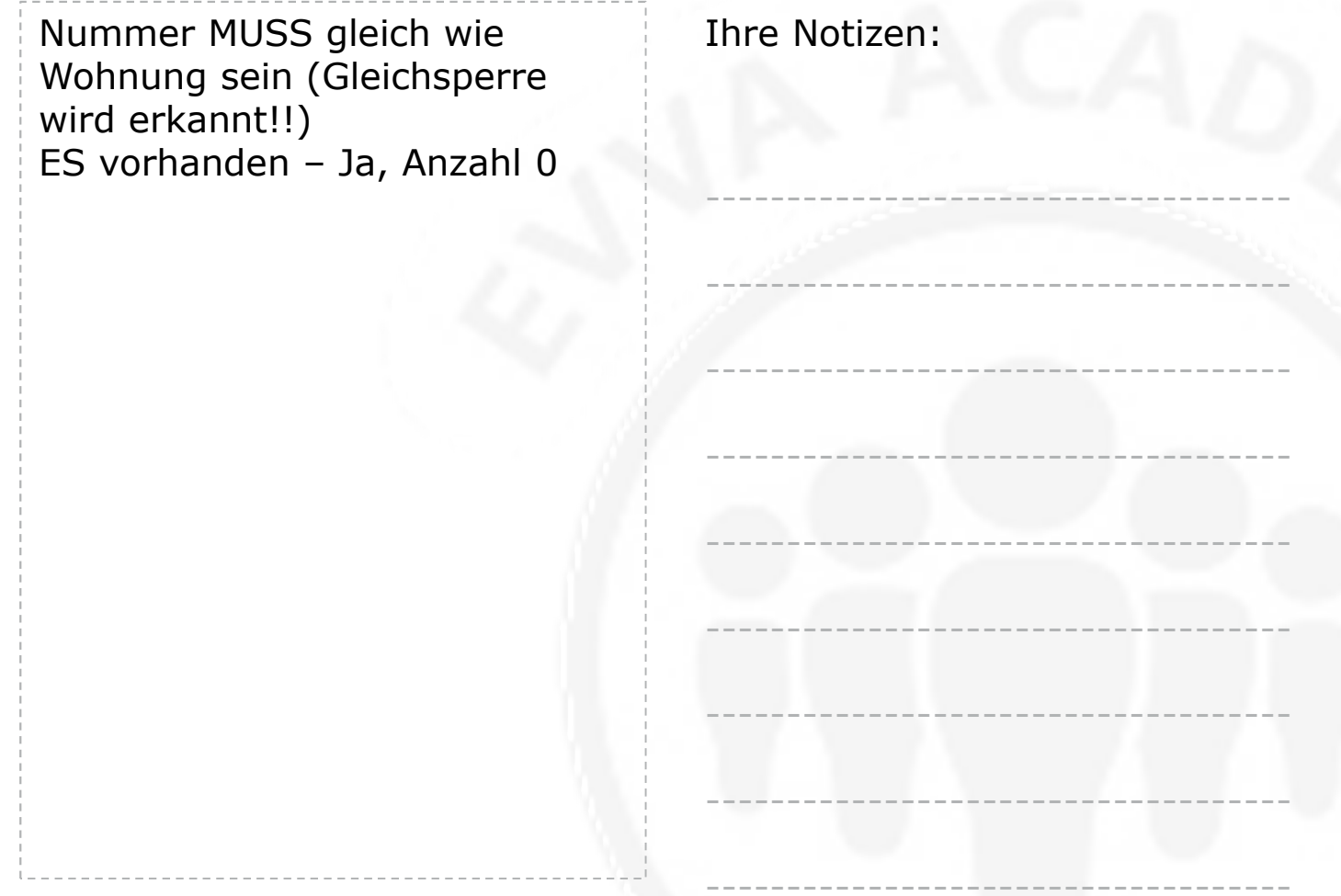

#### **Erstes Haus - Zylinder fertig!** E Zum Seeufer - Anlagen Datei Bearbeiten Ansicht Hilfe ■■ 9 9 6 6 C 図 Planansicht umschalten · ● 4 Drucken · @ 1. Bestellung | 2  $\begin{tabular}{|c|c|} \hline \rule{0.2cm}{.04cm} \rule{0.2cm}{.04cm} \rule{0.2cm}{.0$ Stk Ege... Est Typ Bestellung Schon bestellt Überschrift 1 Überschrift 2 Überschrift 3 Nummer  $\frac{1}{2}$  Haus  $\frac{1}{2}$ **COLLECTION** Allgemein п Haus<sup>\*</sup> Allgemein  $\overline{2}$ Haupteingang  $\mathbf{1}$  $\begin{array}{c}\n\hline\n\end{array}$ DS.31/36.ND  $\overline{46}$ 1. Bestellung Haus \* Allgemein  $\overline{3}$ Haus  $*$ Kellerabgang  $\mathbf{1}$ DS.31/41.NI \*KA 1. Bestellung Allgemein  $\frac{4}{2}$ DS.27/36.NI Waschküche  $\mathbf{1}$  $W<sup>*</sup>$ 1. Bestellung Haus<sup>\*</sup> Allgemein -5 HS./32.NI  $\overline{\tau_1}$ Haus<sup>\*</sup> Technikraum1  $\mathbf{1}$ 1. Bestellung  $6$ Allgemein  $\frac{1}{1}$   $\overline{\Box}$ 1. Bestellung Haus<sup>\*</sup> HS./32.ND  $\ast$ <sub>T2</sub>  $\overline{z}$ Technikraum<sub>2</sub> Allgemein **TIOTI**  $\frac{8}{2}$ Wohungen  $\overline{a}$ Haus  $*$ Wohungen Top1-Top10  $1 \times$ 5 DS.41/46.NI.BSZ \*T01-\*T10 1. Bestellung  $Haus$   $*$ Wohungen  $\overline{2}$  $\ell$   $10$ Wohunge Keller 1-Keller 10 0 VH.HPM.NI.N \*T01-\*T10 1. Bestellung Haus<sup>\*</sup>  $\overline{1}$ access to security Benutzer: r.sack | Gespert von: r.sack (20120600040NB:EVVA\r.sack) | K: 2/0/0 | Z: 7/7/7 | A: 0/0 | Testbereich Produktmanagement/r.sack | Fehler - nicht geprüft | Warnungen - nicht geprüft EVVA Planer 3 | @ April 2016 | r.sack@evva.com Folie 23 ig von EVVA nicht vervielfältigt bzw. gegenüber Dritten veröffentlich ... nächster Schritt: Schlüssel **Ihre Notizen:** erfassen

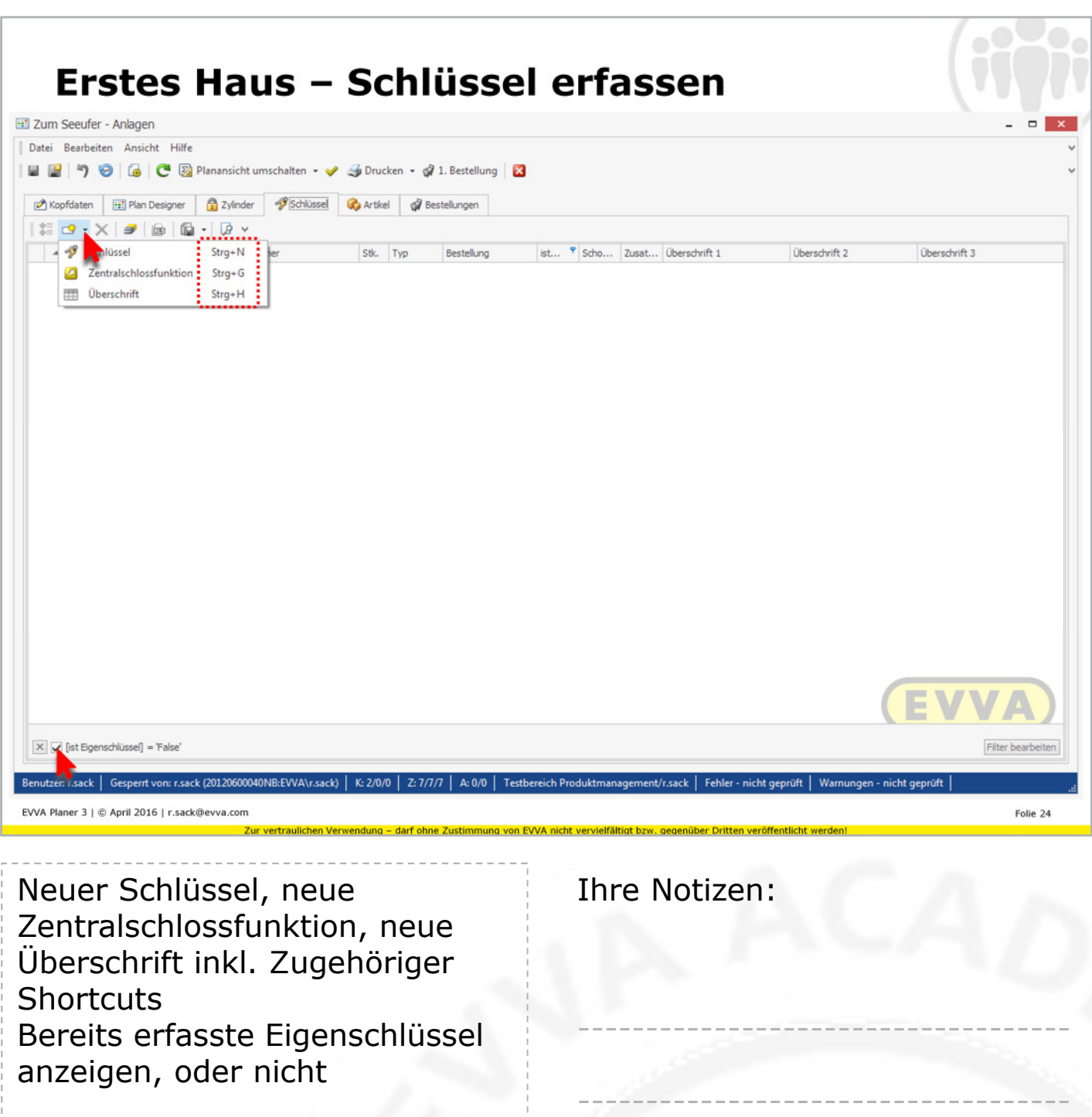

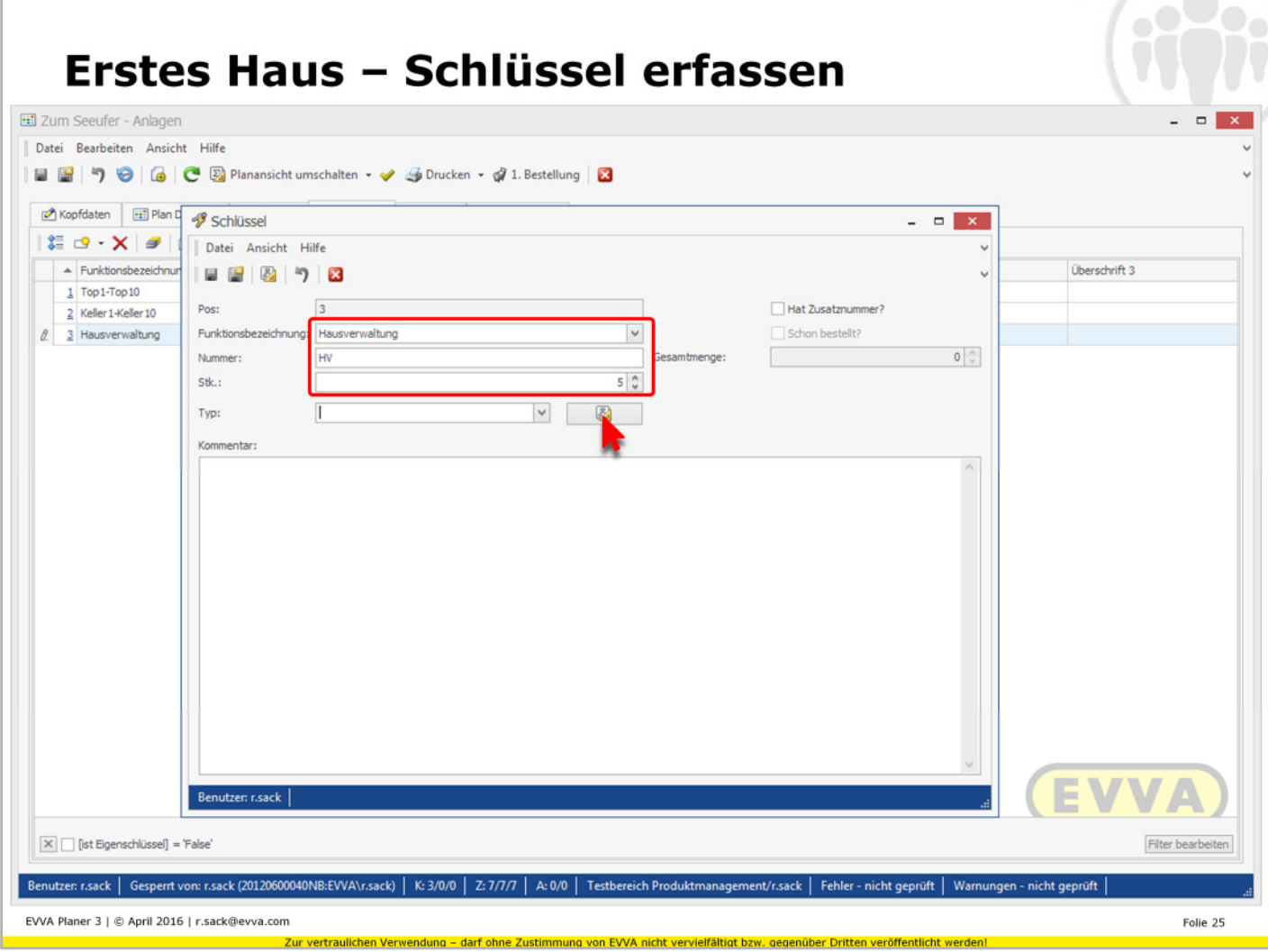

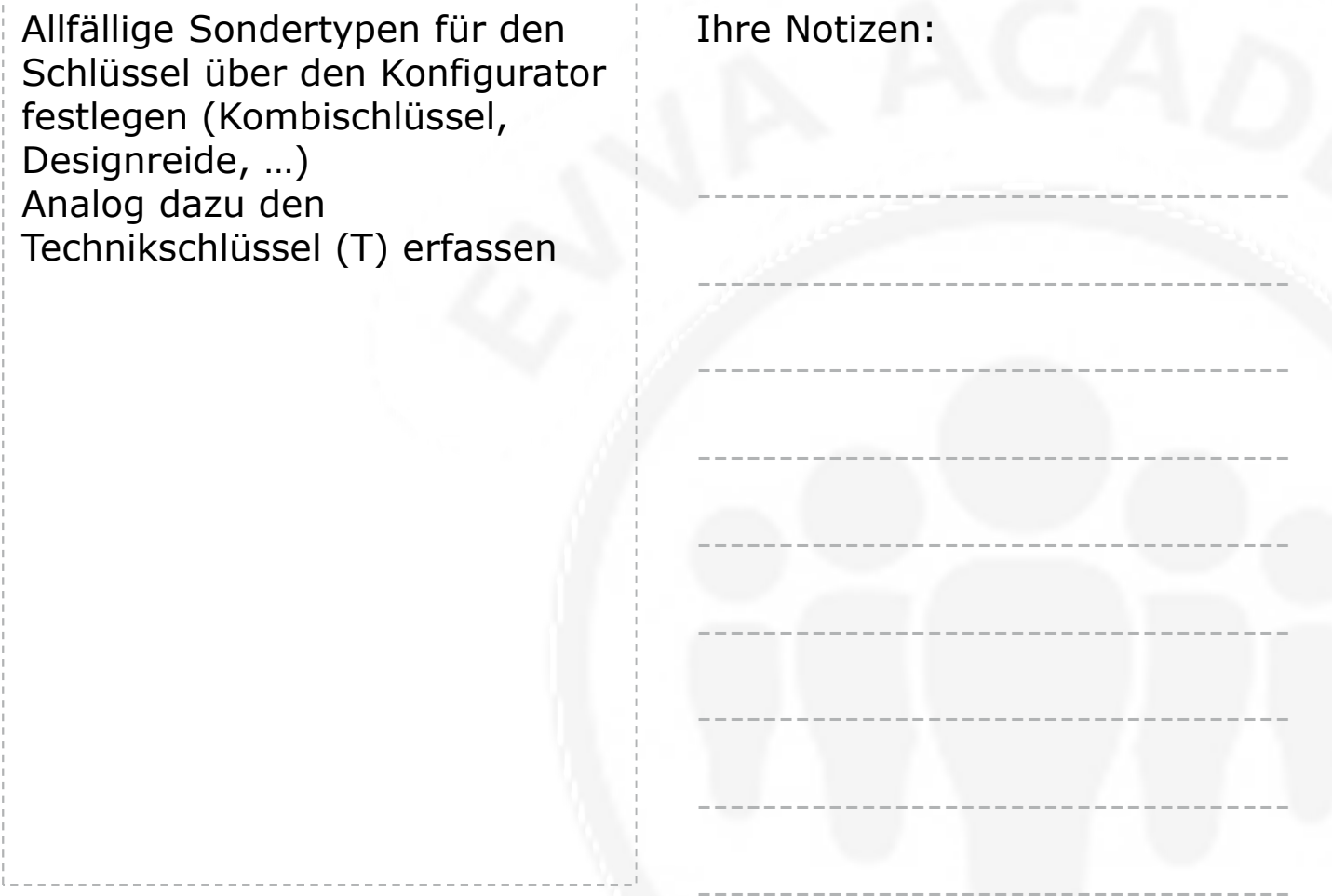

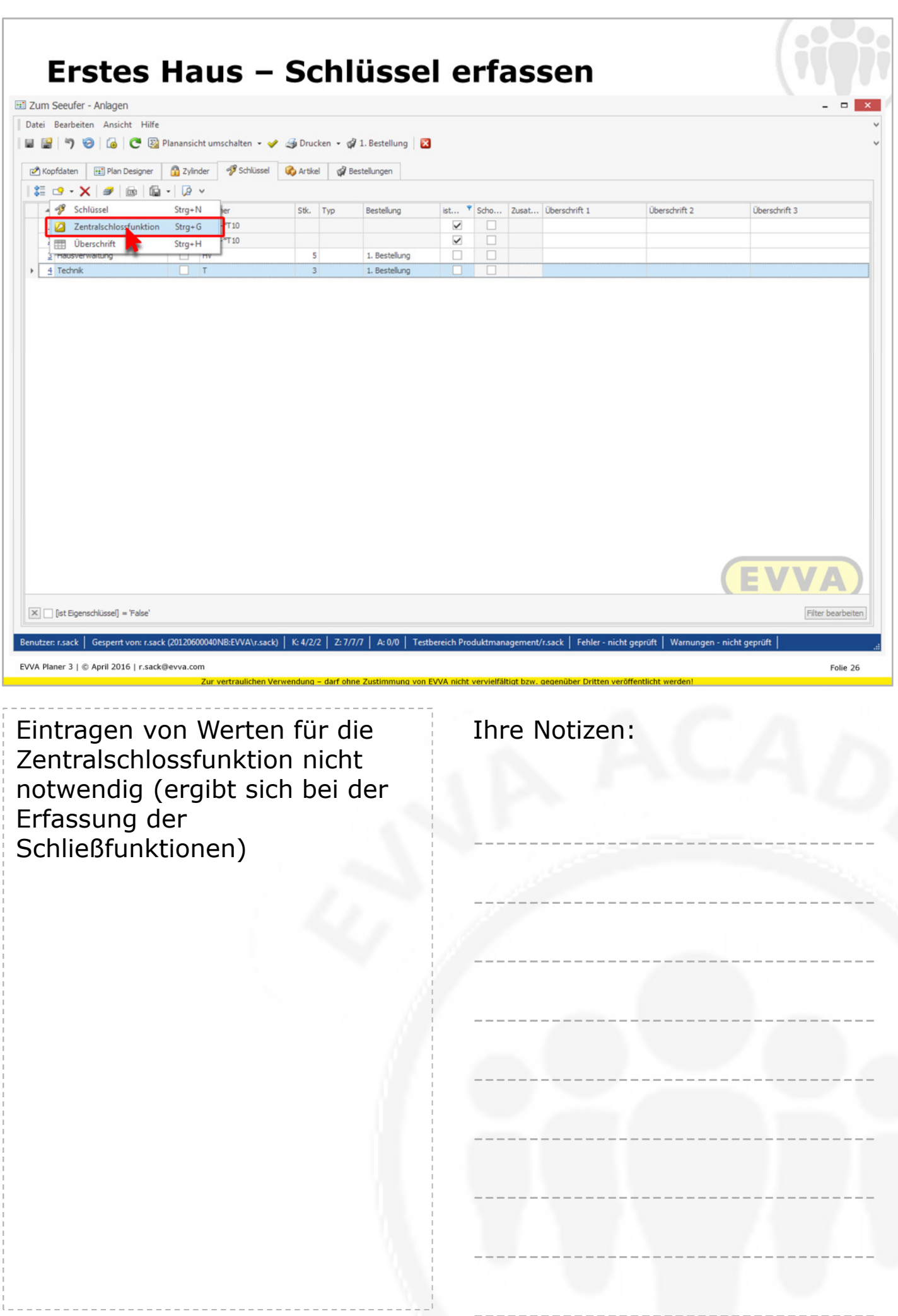

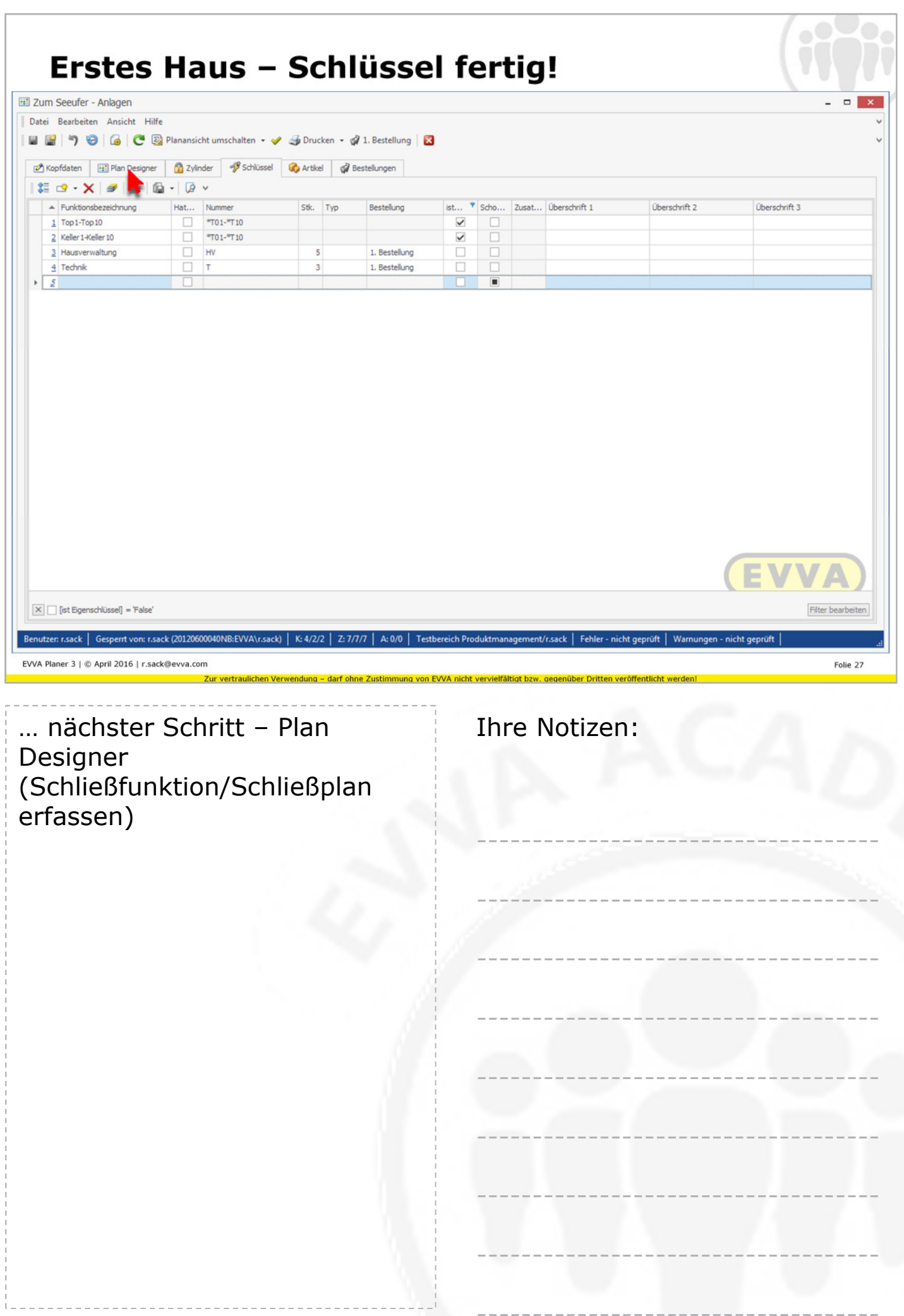

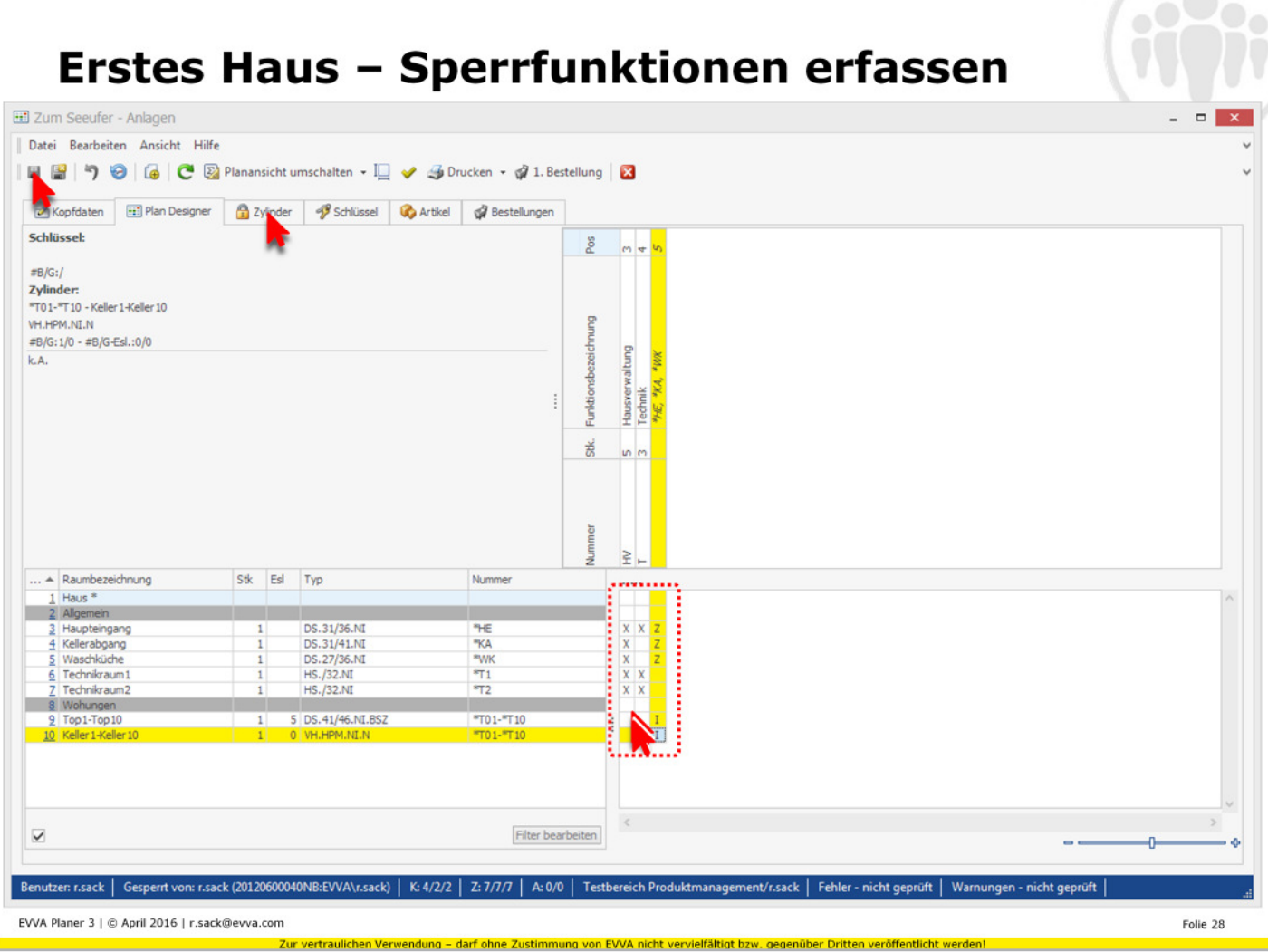

Doppelklick setzt X/Z/I Reihenfolge bestimmt Z/I VOR dem nächsten Schritt – SPEICHERN (manuelles Speichern verwirft alle Autosave-Speicherungen; es kann wieder zurück zur letzten manuellen Speicherung gesprungen werden)

Ihre Notizen:

------------------------------------

------------------------------------

------------------------------------

------------------------------------

------------------------------------

------------------------------------

------------------------------------

------------------------------------

#### **Haus reproduzieren**

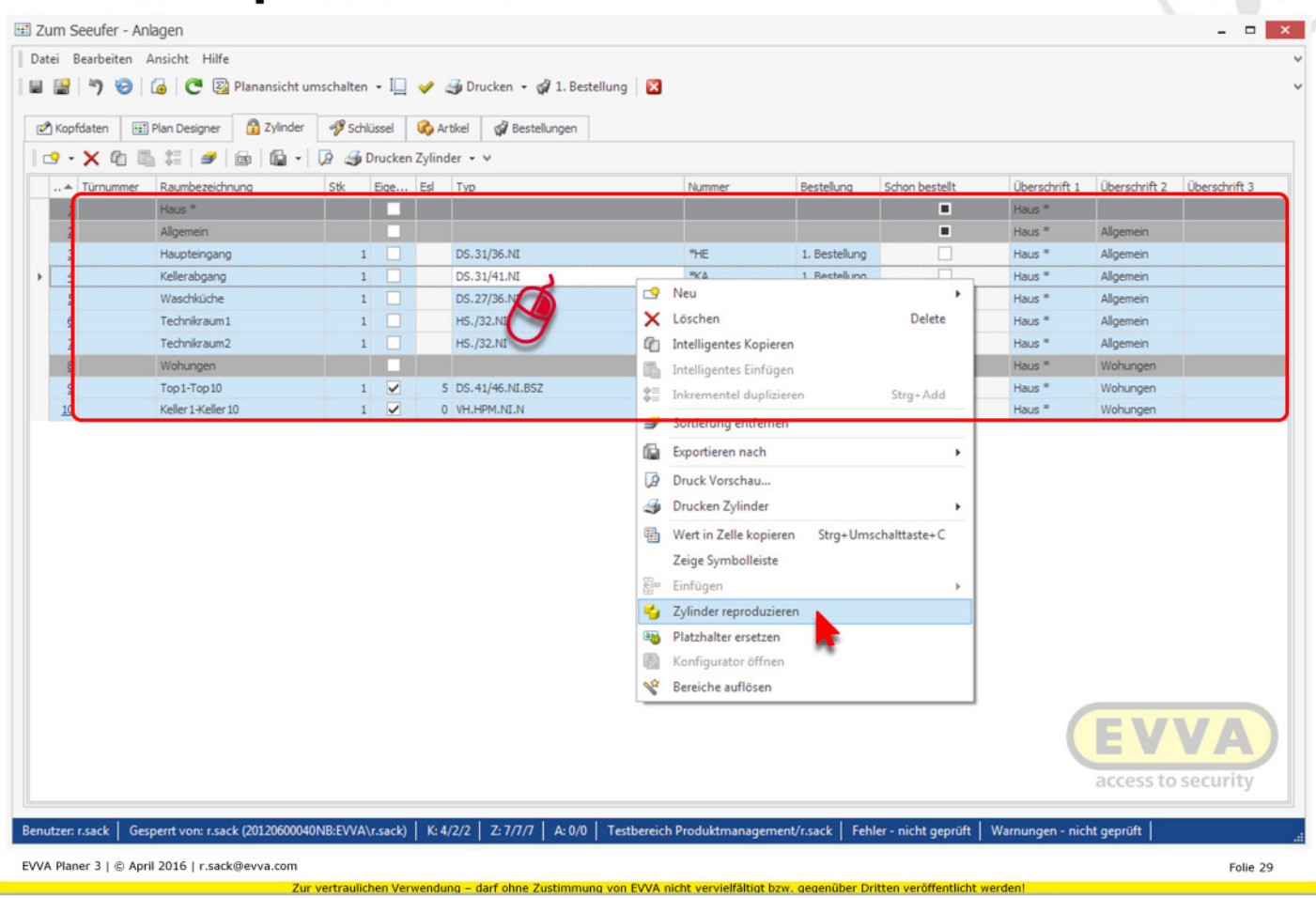

Ihre Notizen: ------------------------------------ ------------------------------------ ------------------------------------ ------------------------------------ ------------------------------------ ------------------------------------ ------------------------------------ ------------------------------------ ------------------------------------ Alle Zeilen markieren (erste Zeile auswählen – Shift-Taste drücken&halten – letzte Zeile anklicken) Rechte Maustaste im markierten Bereich Zylinder reproduzieren

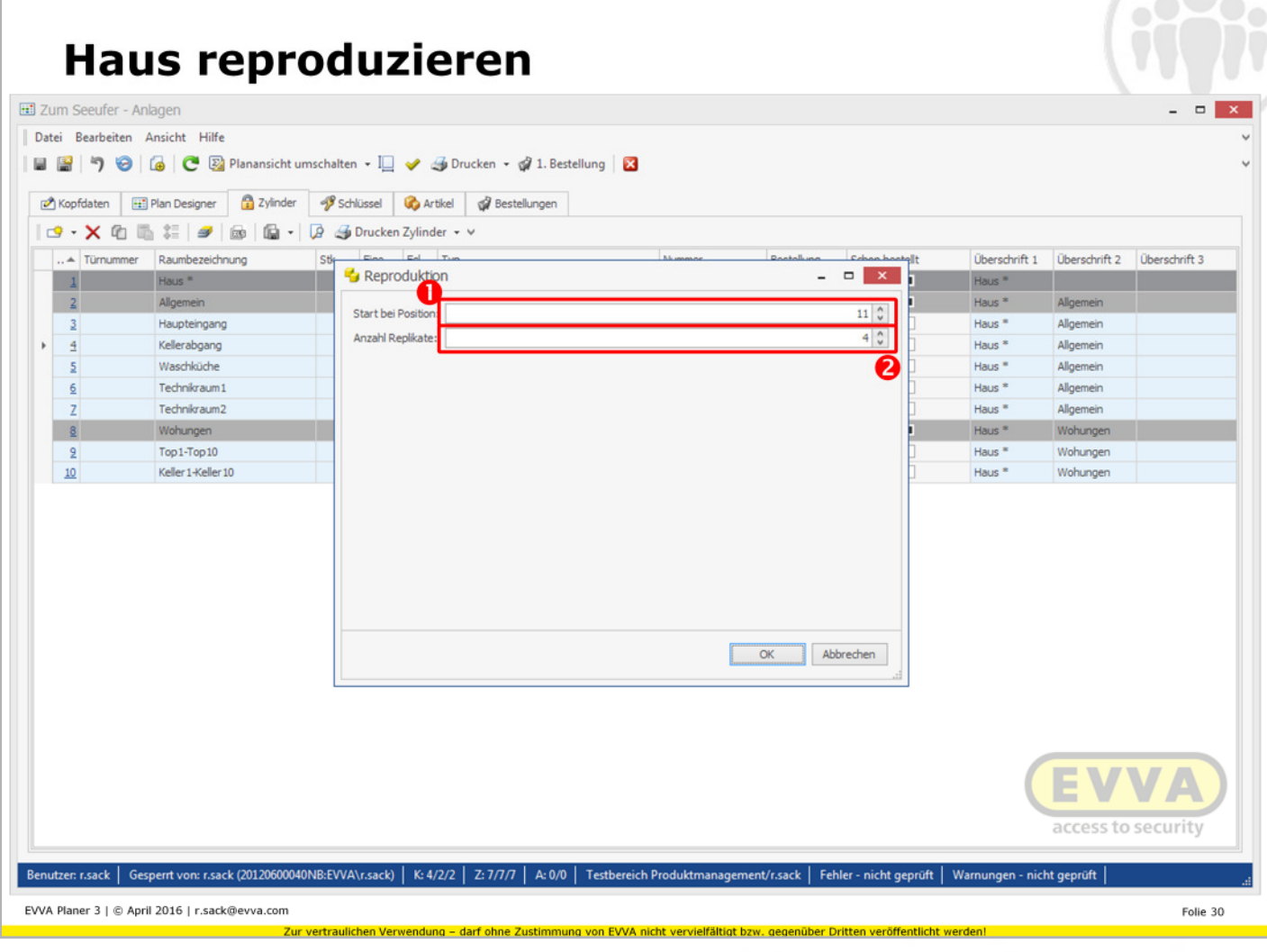

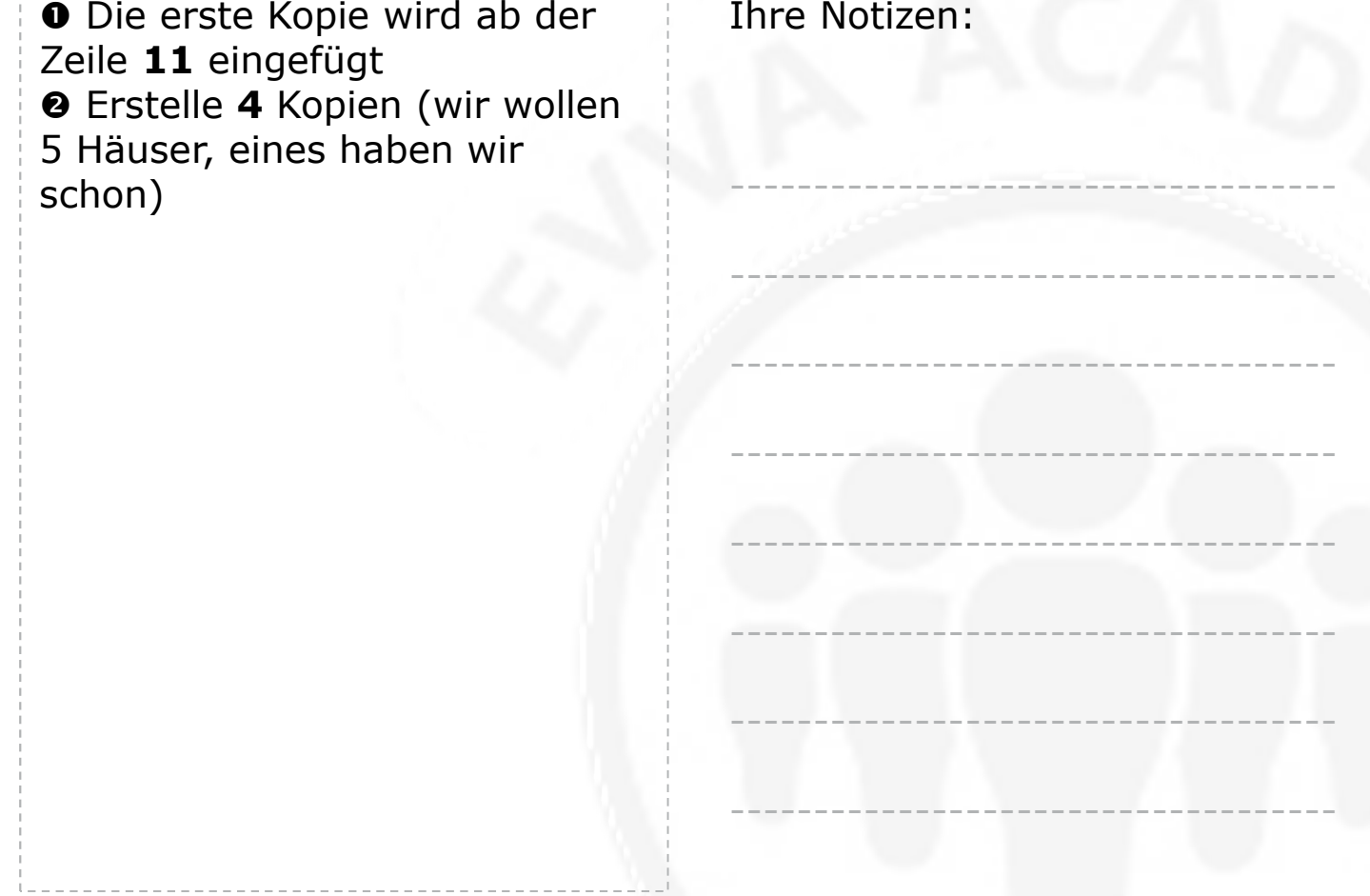

# Haus reproduzieren - fertig!

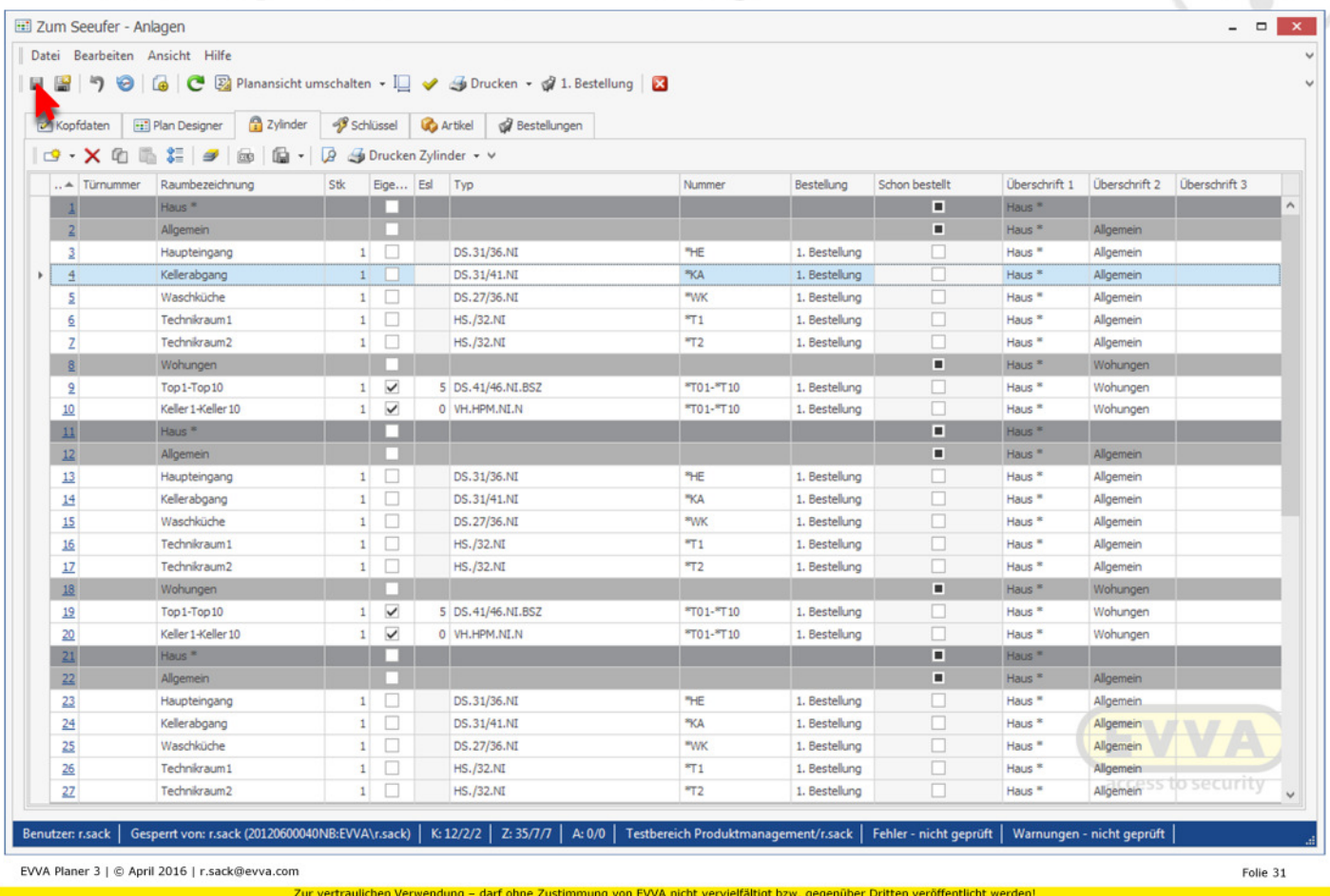

#### Kontrollieren & Zwischenspeichern!

Ihre Notizen:

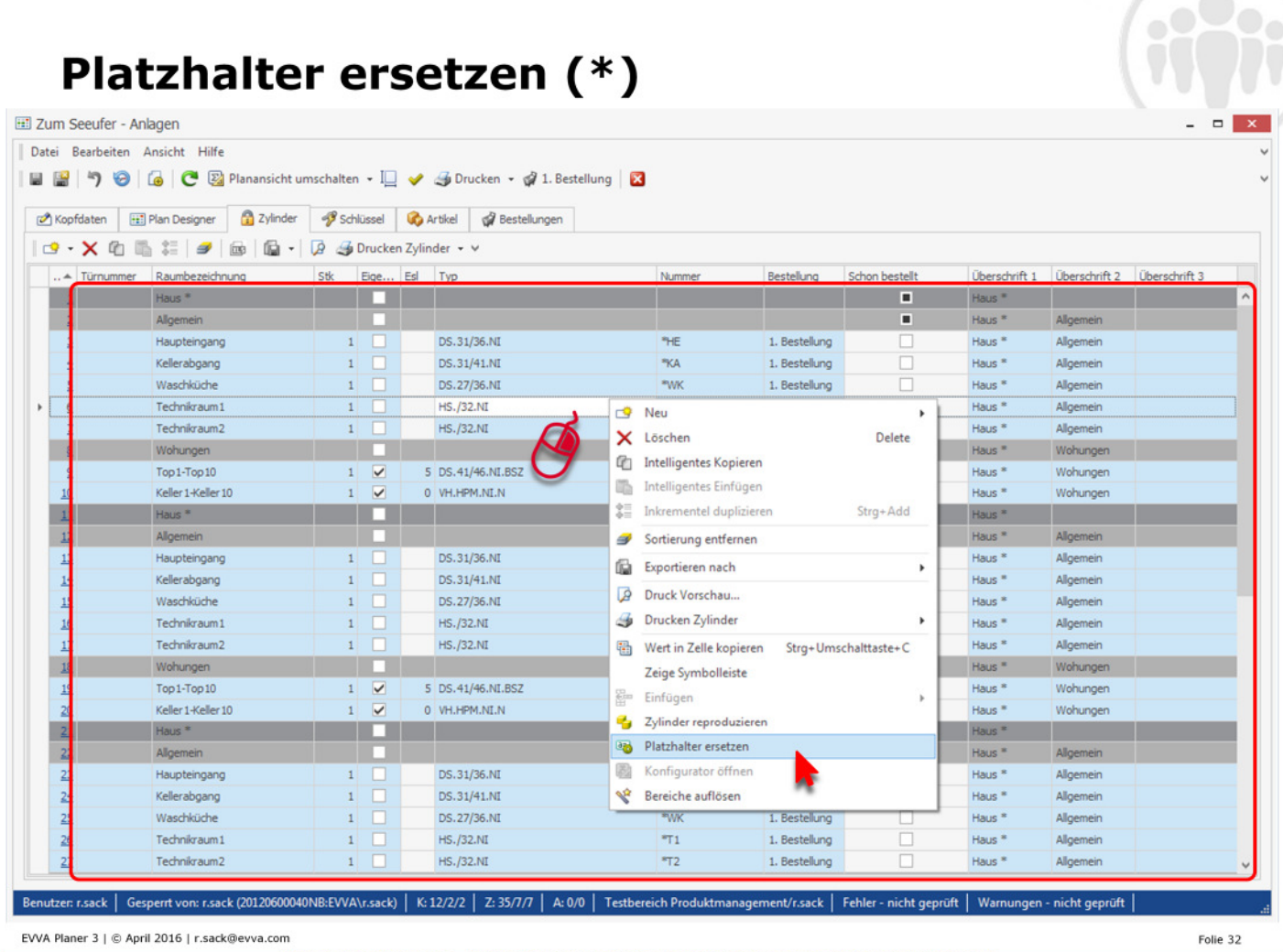

Alle Zeilen markieren (erste Zeile auswählen – Shift-Taste drücken&halten – letzte Zeile anklicken; oder Strg+a) Rechte Maustaste im markierten Bereich Platzhalter ersetzen

Ihre Notizen:

------------------------------------

------------------------------------

------------------------------------

------------------------------------

------------------------------------

------------------------------------

------------------------------------

------------------------------------

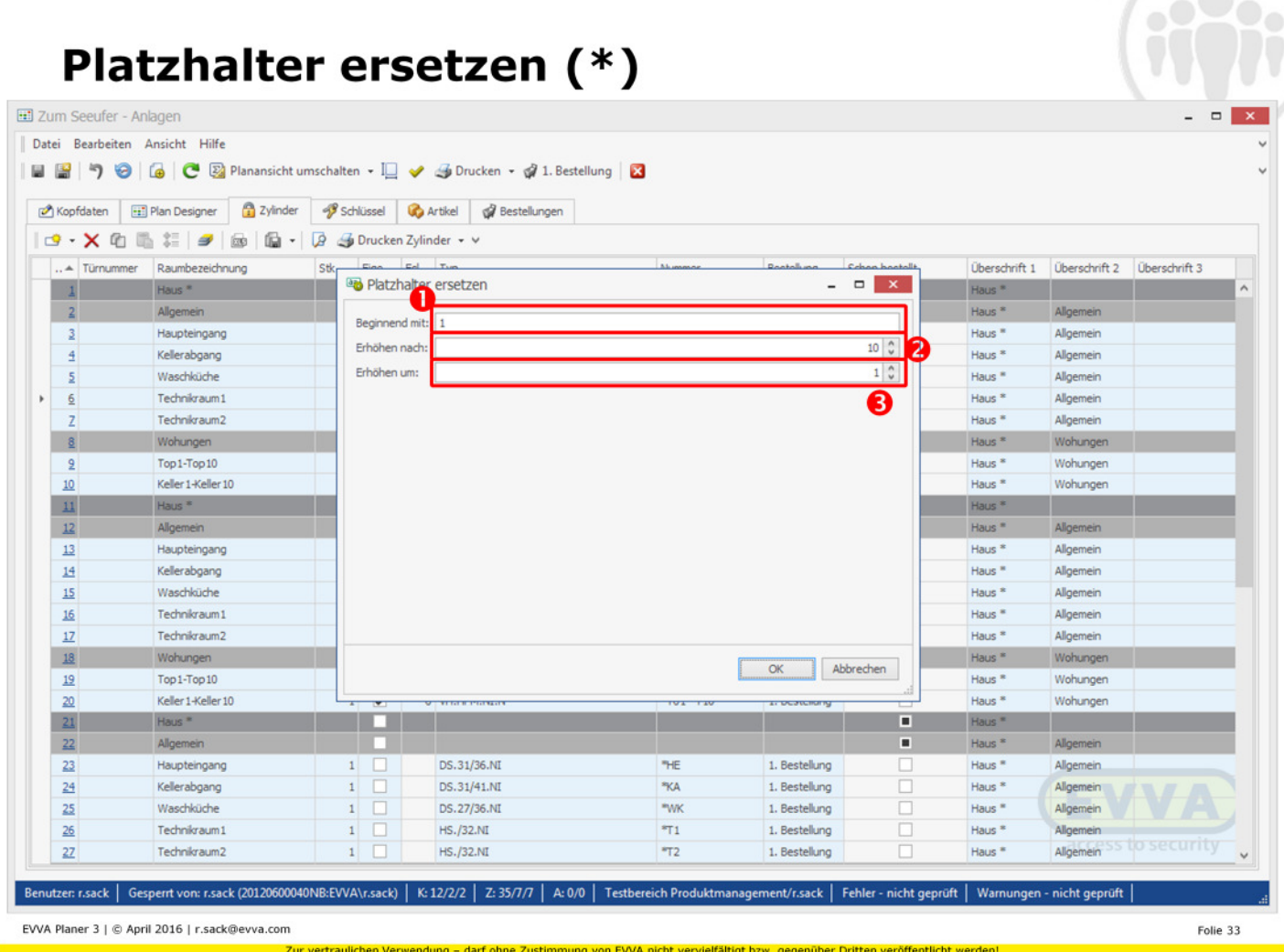

 Beginne zu ersetzen mit der Nummer **1** (ersetzt wird der erste \* in jedem Feld) <sup>9</sup> Erhöhe die obige Nummer *nach* **10** Zeilen (also ab der 11. Zeile ist die nächste Nummer dran) **O** Erhöhe (beginnend mit 1,

nach jeweils 10 Zeilen) um **1**

Ihre Notizen:

------------------------------------

------------------------------------

------------------------------------

------------------------------------

------------------------------------

------------------------------------

------------------------------------

------------------------------------

#### Platzhalter ersetzen (\*)

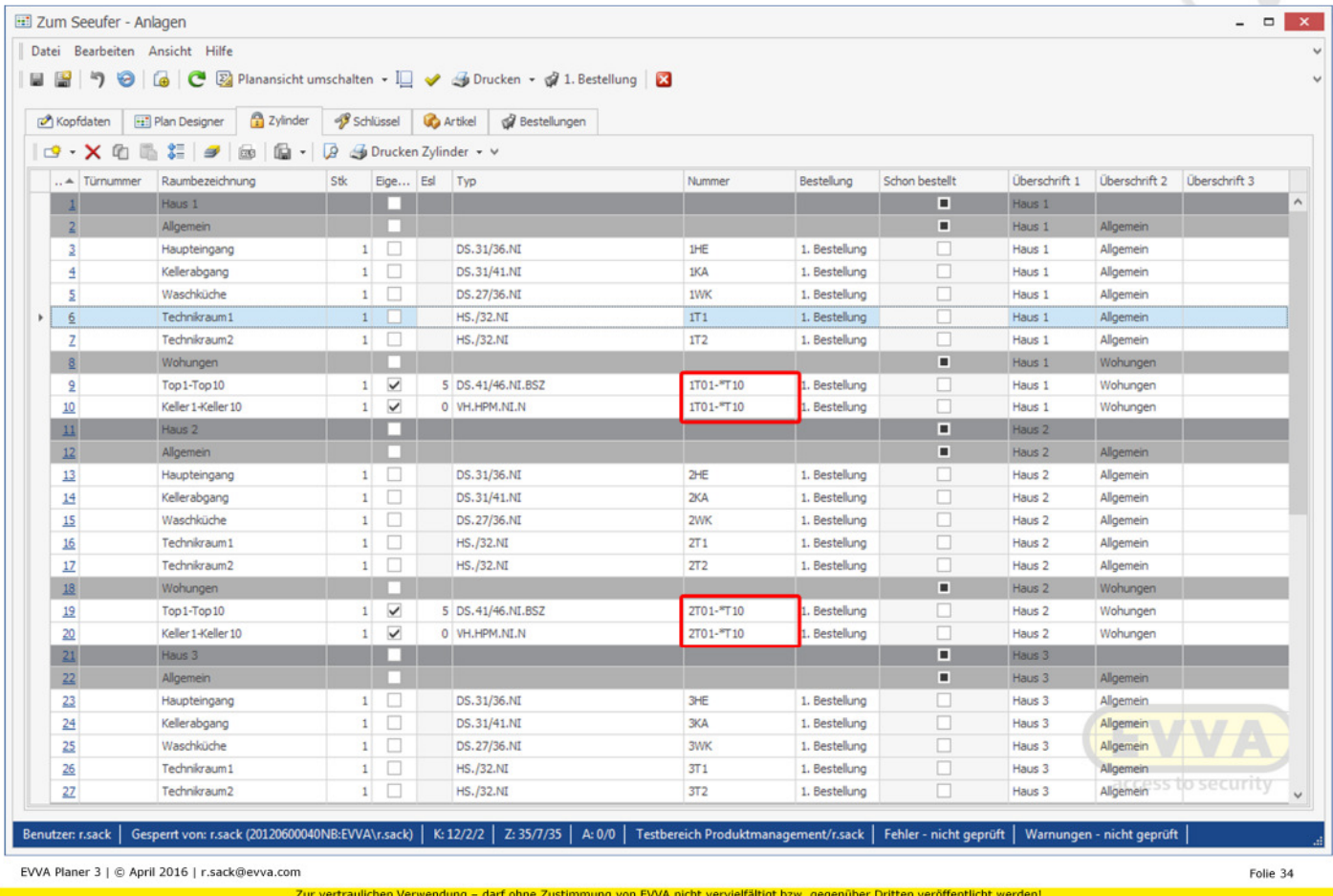

… es befinden sich immer noch Platzhalter in einigen Zellen (in unserem Fall: bei den Wohnungen & Kellern) Grund: beim Platzhalter ersetzen werden immer nur die jeweils ersten \* des jeweiligen Feldes ersetzt -> nochmal dasselbe wie zuvor (! Mit den selben Einstellungen

!)

Ihre Notizen:

------------------------------------

------------------------------------

------------------------------------

------------------------------------

------------------------------------

------------------------------------

------------------------------------

------------------------------------

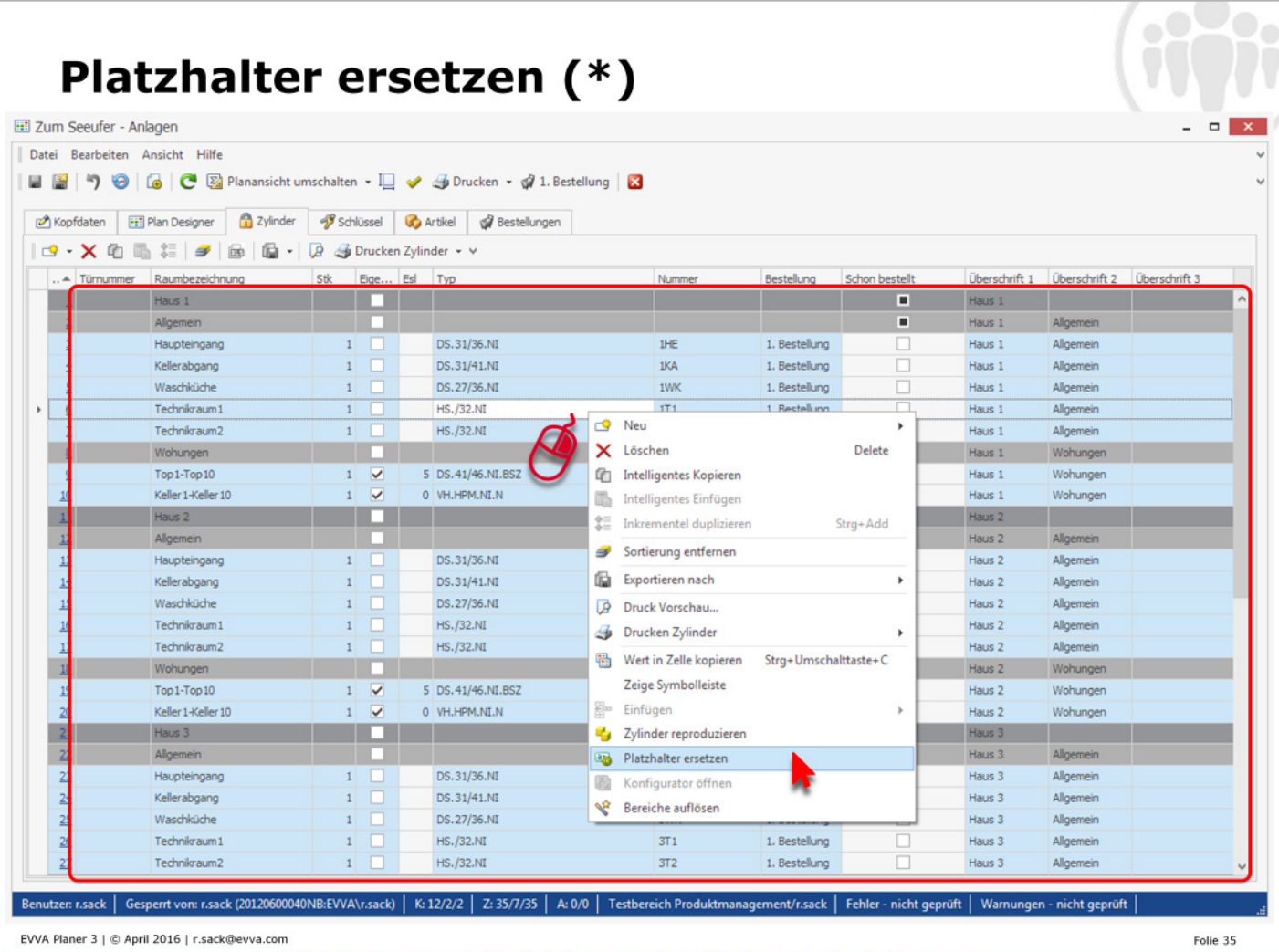

Alle Zeilen markieren (erste Zeile auswählen – Shift-Taste drücken&halten – letzte Zeile anklicken; oder Strg+a) Rechte Maustaste im markierten Bereich Platzhalter ersetzen

Ihre Notizen:

------------------------------------

------------------------------------

------------------------------------

------------------------------------

------------------------------------

------------------------------------

------------------------------------

------------------------------------

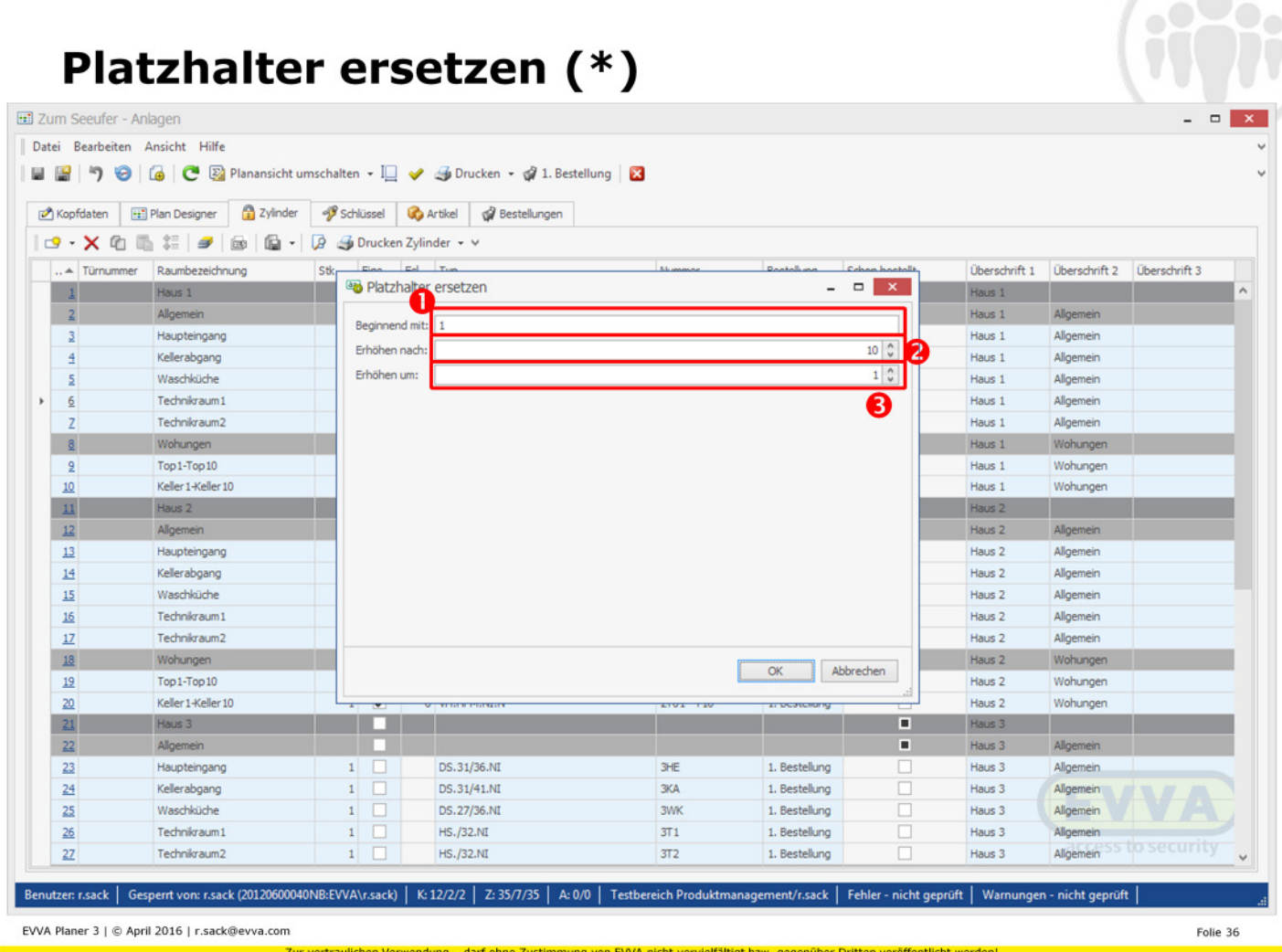

#### Genauso wie in der "ersten Runde"

 Beginne zu ersetzen mit der Nummer **1** (ersetzt wird der erste \* in jedem Feld) <sup>9</sup> Erhöhe die obige Nummer *nach* **10** Zeilen (also ab der 11. Zeile ist die nächste Nummer dran)

**O** Erhöhe (beginnend mit 1, nach jeweils 10 Zeilen) um **1** Ihre Notizen:

------------------------------------

------------------------------------

------------------------------------

------------------------------------

------------------------------------

------------------------------------

------------------------------------

------------------------------------

#### Platzhalter ersetzen - fertig!

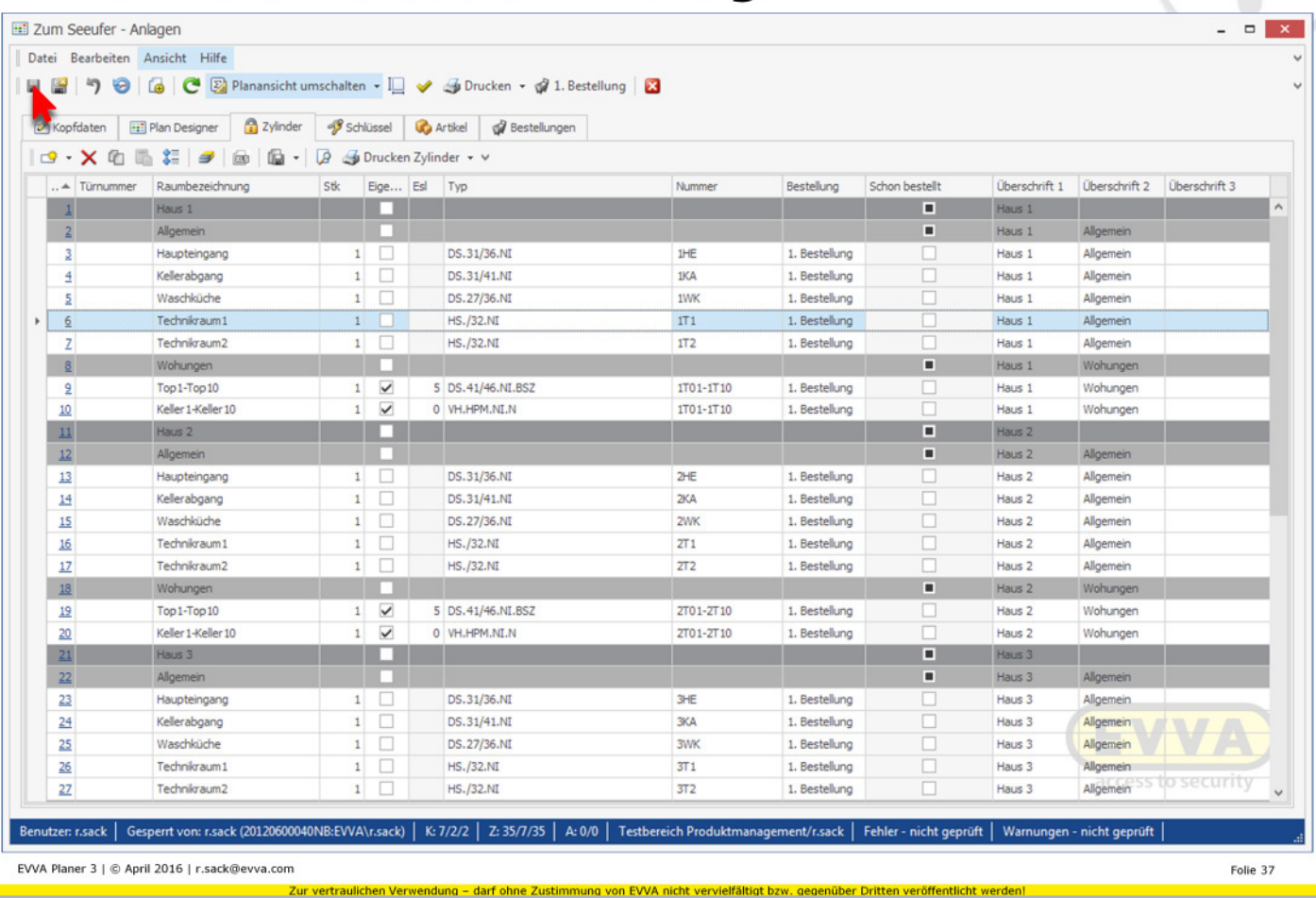

Kontrollieren – es sollten alle \* durch Nummern (wie eingestellt) ersetzt worden sein Am einfachsten/besten die letzten Zeilen auf Richtigkeit kontrollieren Wenn etwas nicht stimmen sollte, den Plan schließen *ohne* zu speichern und wiederholen. Wenn alles korrekt ist - Zwischenspeichern!

Ihre Notizen:

------------------------------------

------------------------------------

------------------------------------

------------------------------------

------------------------------------

------------------------------------

------------------------------------

------------------------------------

#### Allgemeinbereiche erfassen - Zylinder

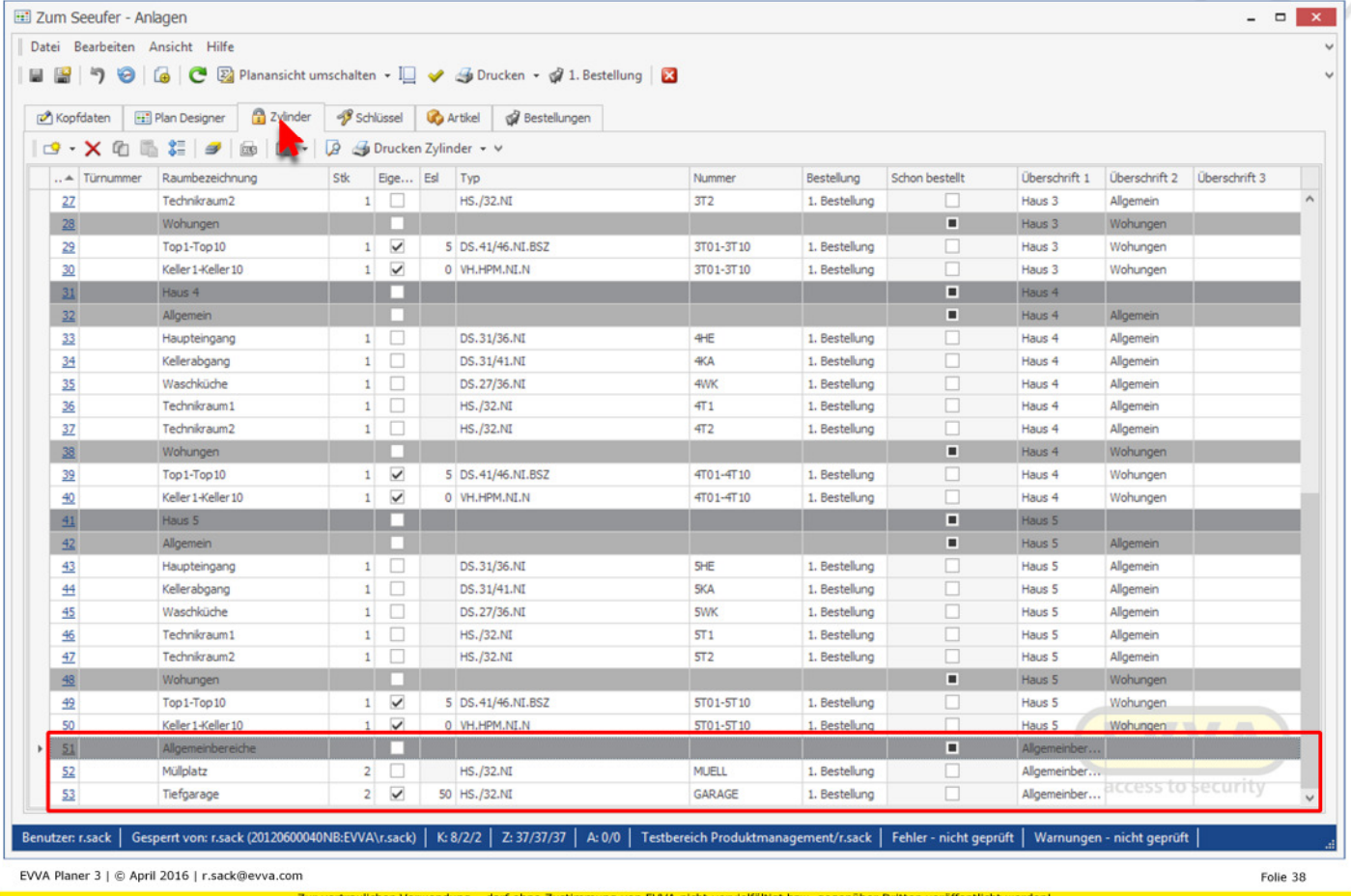

Zylinder ebenso erstellen wie zuvor (Register Zylinder)<br>Strg+h: Überschrift Allgemeinbereiche 2x Strg+n: neuer Zylinder (Müllplatz, Tiefgarage)

Ihre Notizen:

### Allgemeinbereiche erfassen - Schlüssel

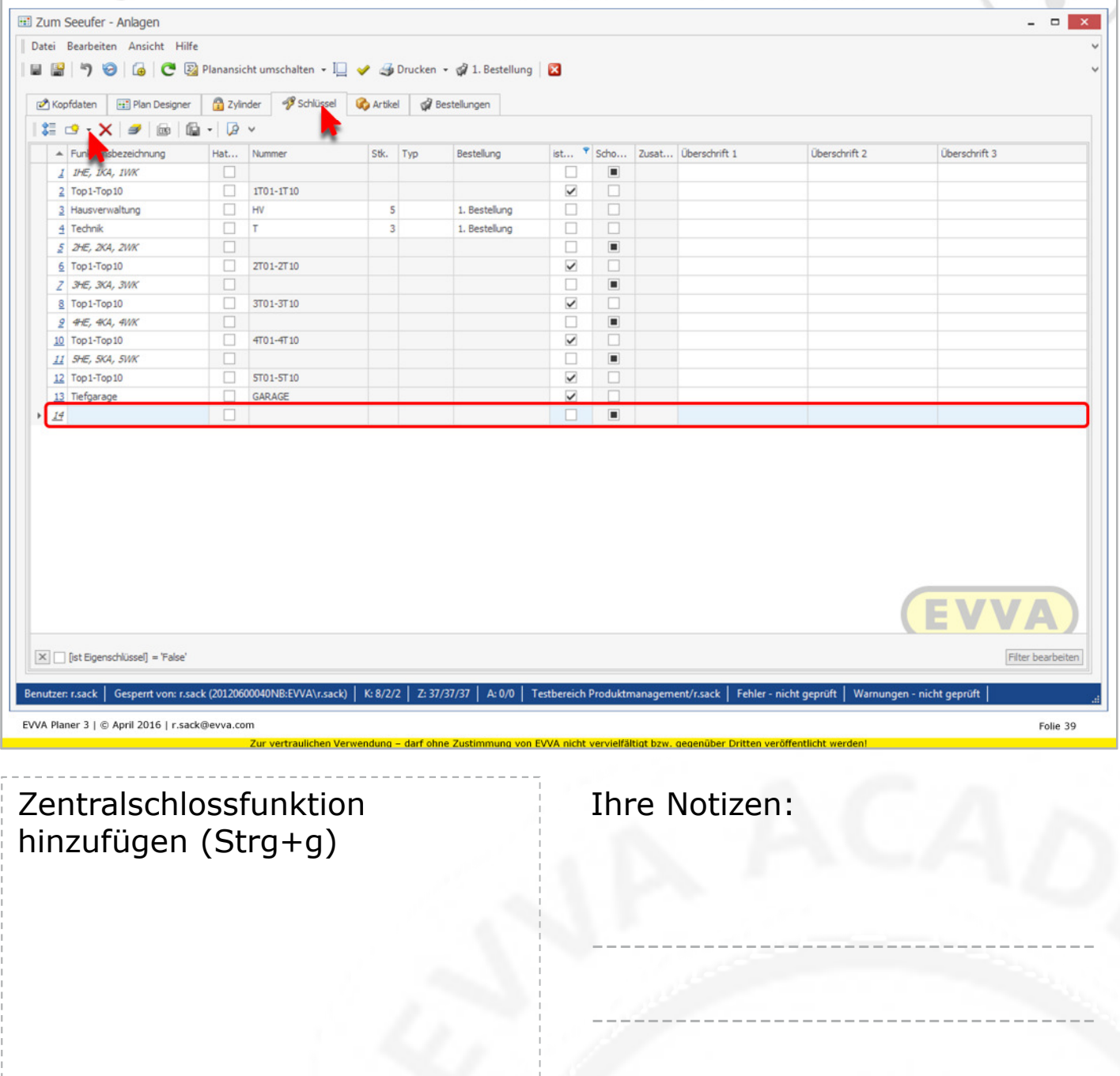

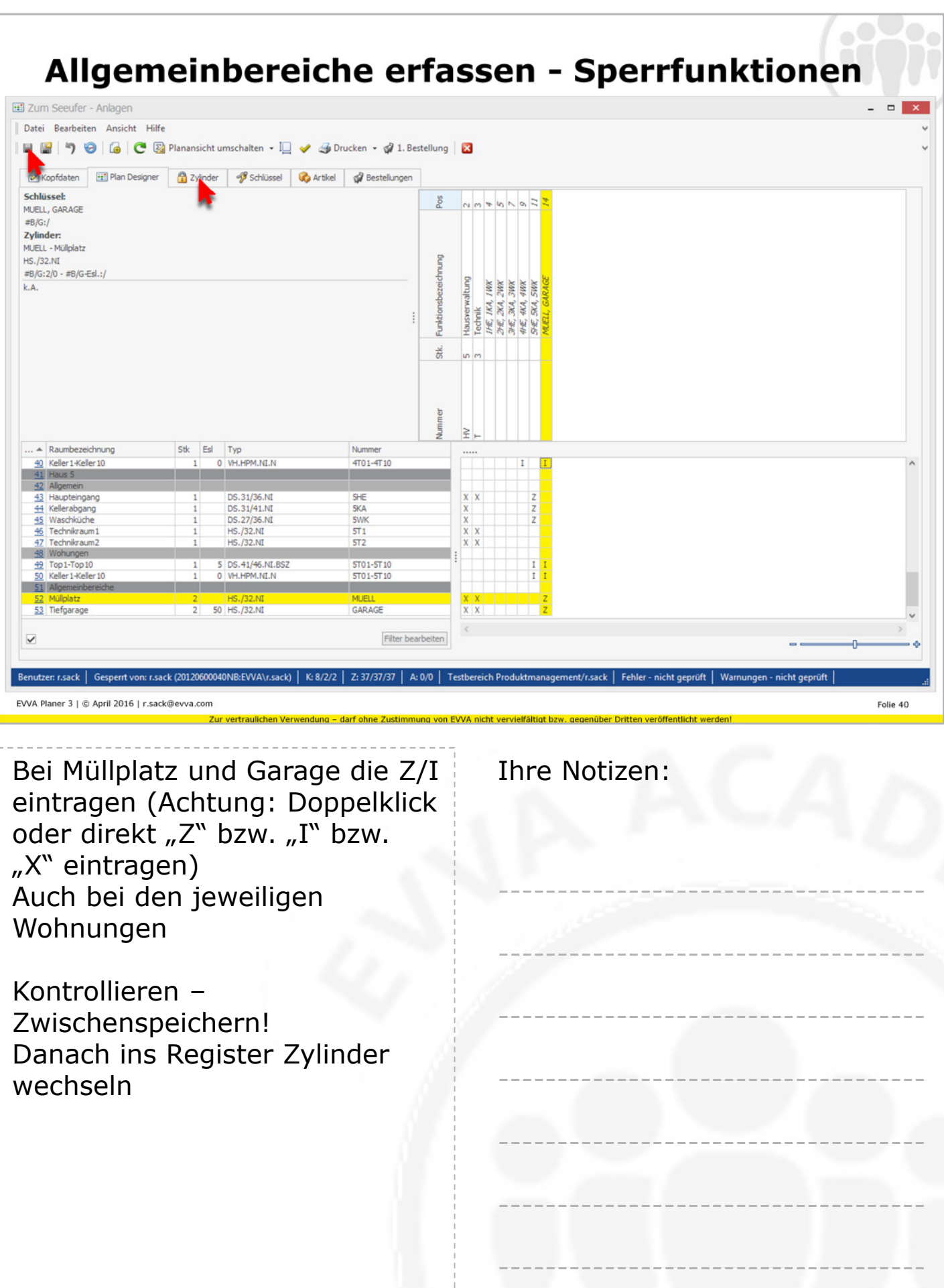

------------------------------------

## **Bereiche auflösen**

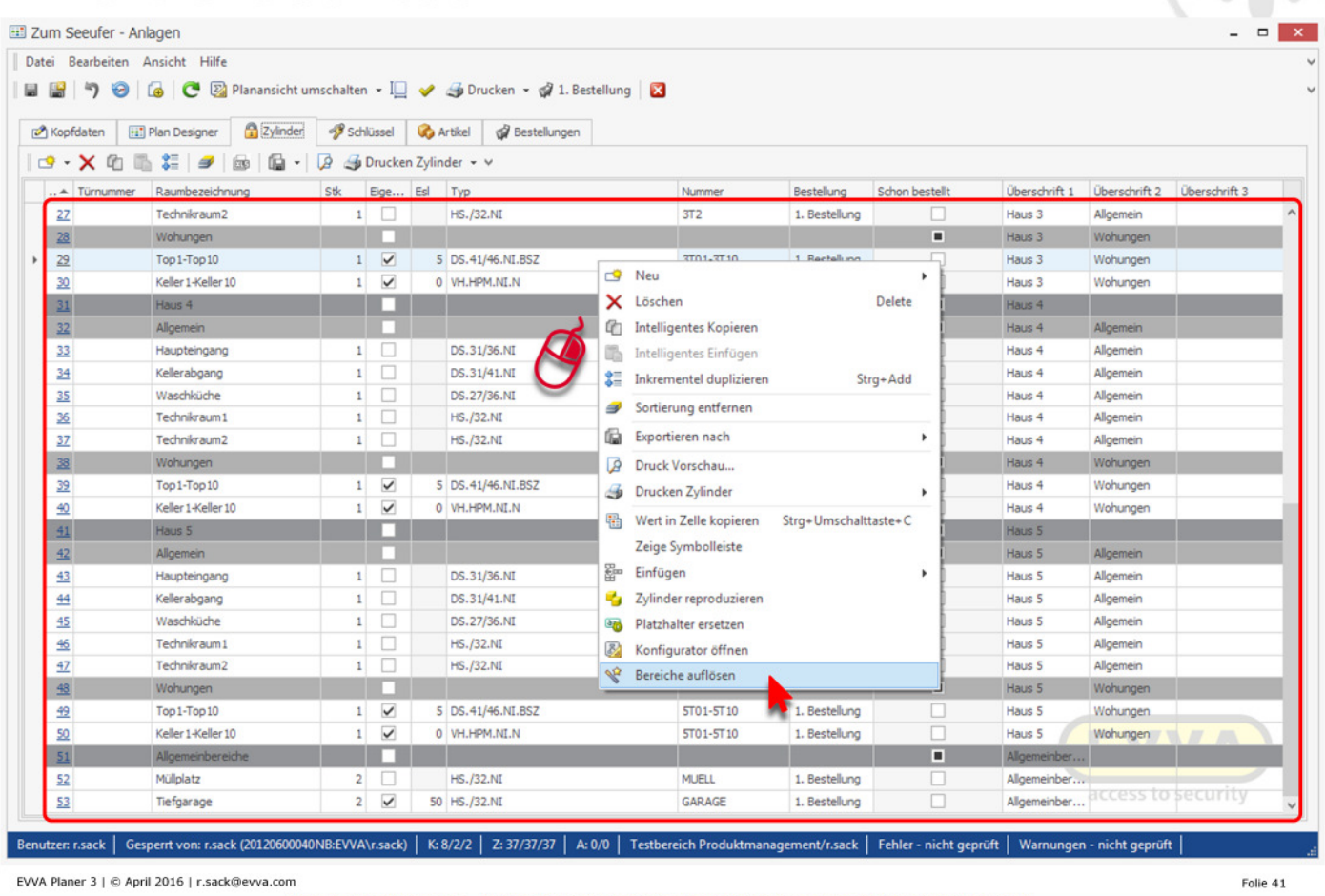

Aus nT01-nT10 werden 10 Wohnungen mit den jeweiligen **Sperrberechtigungen** Es kann nur aufgelöst werden – die Bereiche können anschließend nicht mehr zusammengefasst werden (Daher vorher Zwischenspeichern, falls was schiefgeht  $\odot$ )

Ihre Notizen:

------------------------------------

------------------------------------

------------------------------------

------------------------------------

------------------------------------

------------------------------------

------------------------------------

------------------------------------

# **Bereiche auflösen**

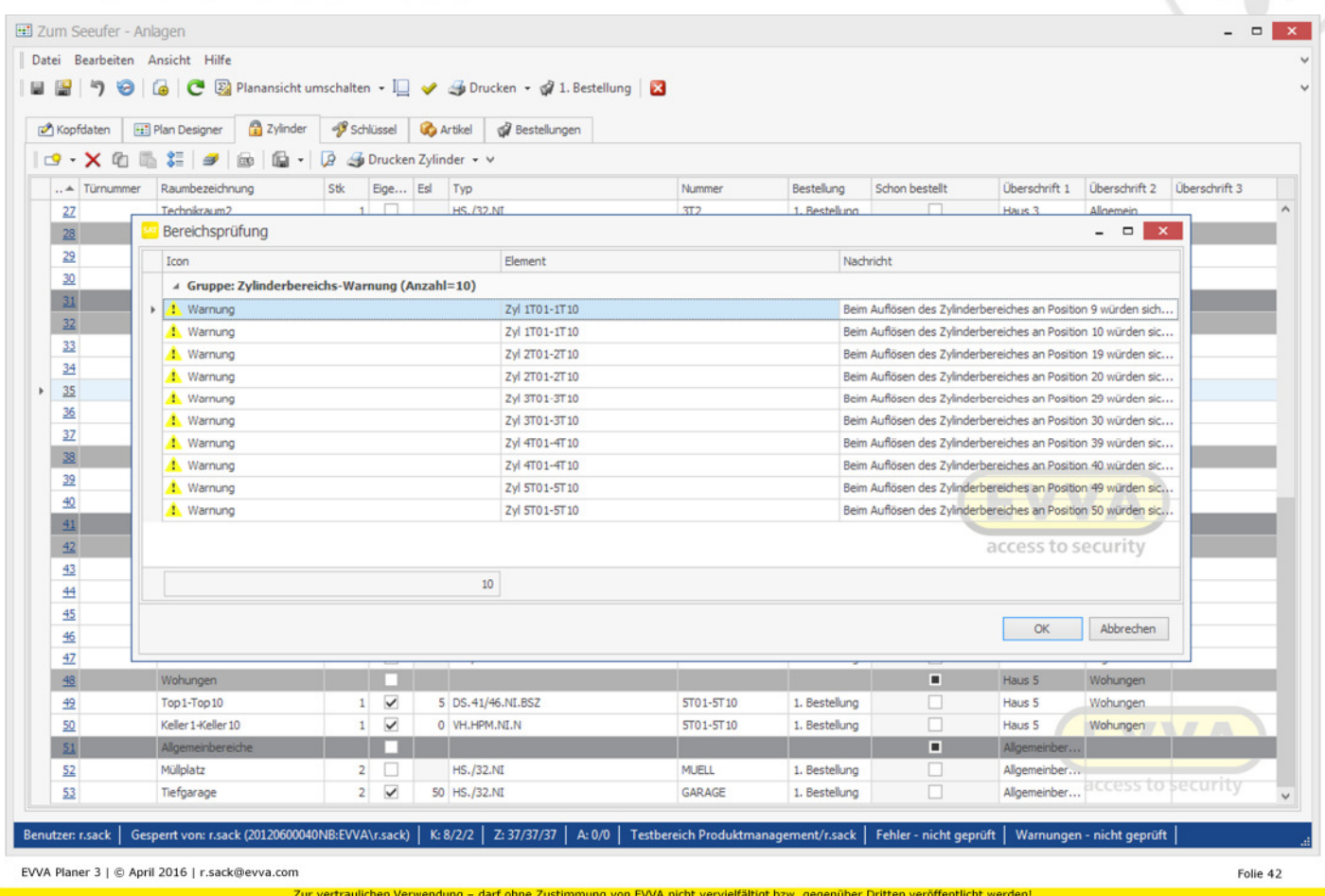

Warnungen prüfen (in diesem Beispiel wird auf die<br>Gleichschließung von Wohnung & Keller hingewiesen)

Ihre Notizen:

# Bereiche auflösen - fertig!

Zum Seeufer - Anlagen

Datei Bearbeiten Ansicht Hilfe 

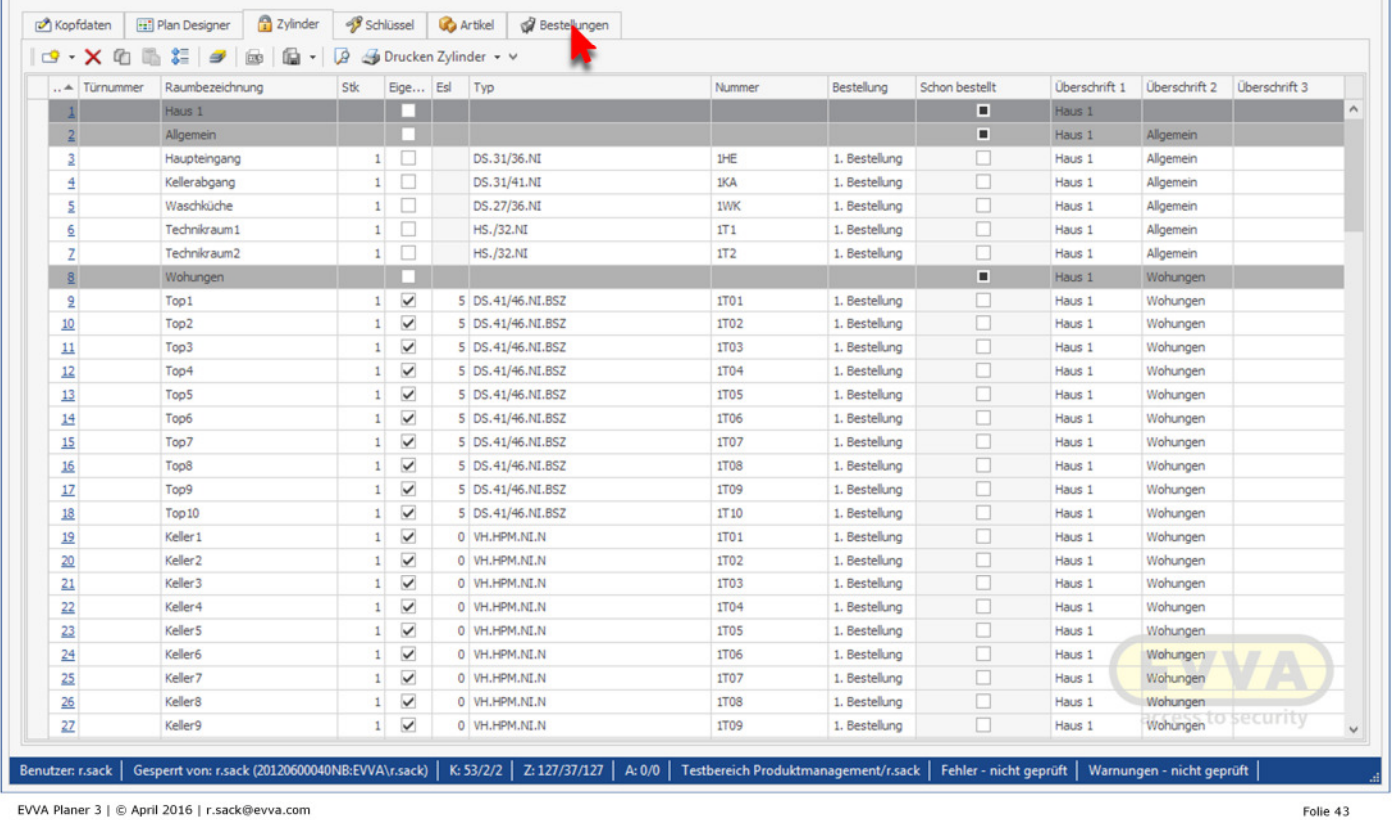

arf ohne Zustin

nung von EVVA i

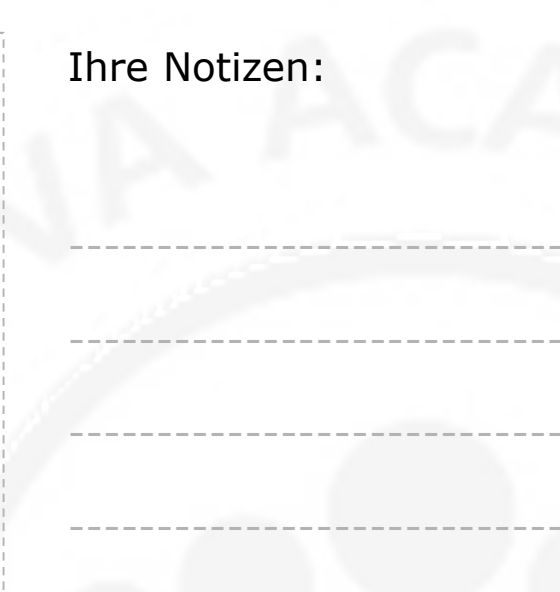

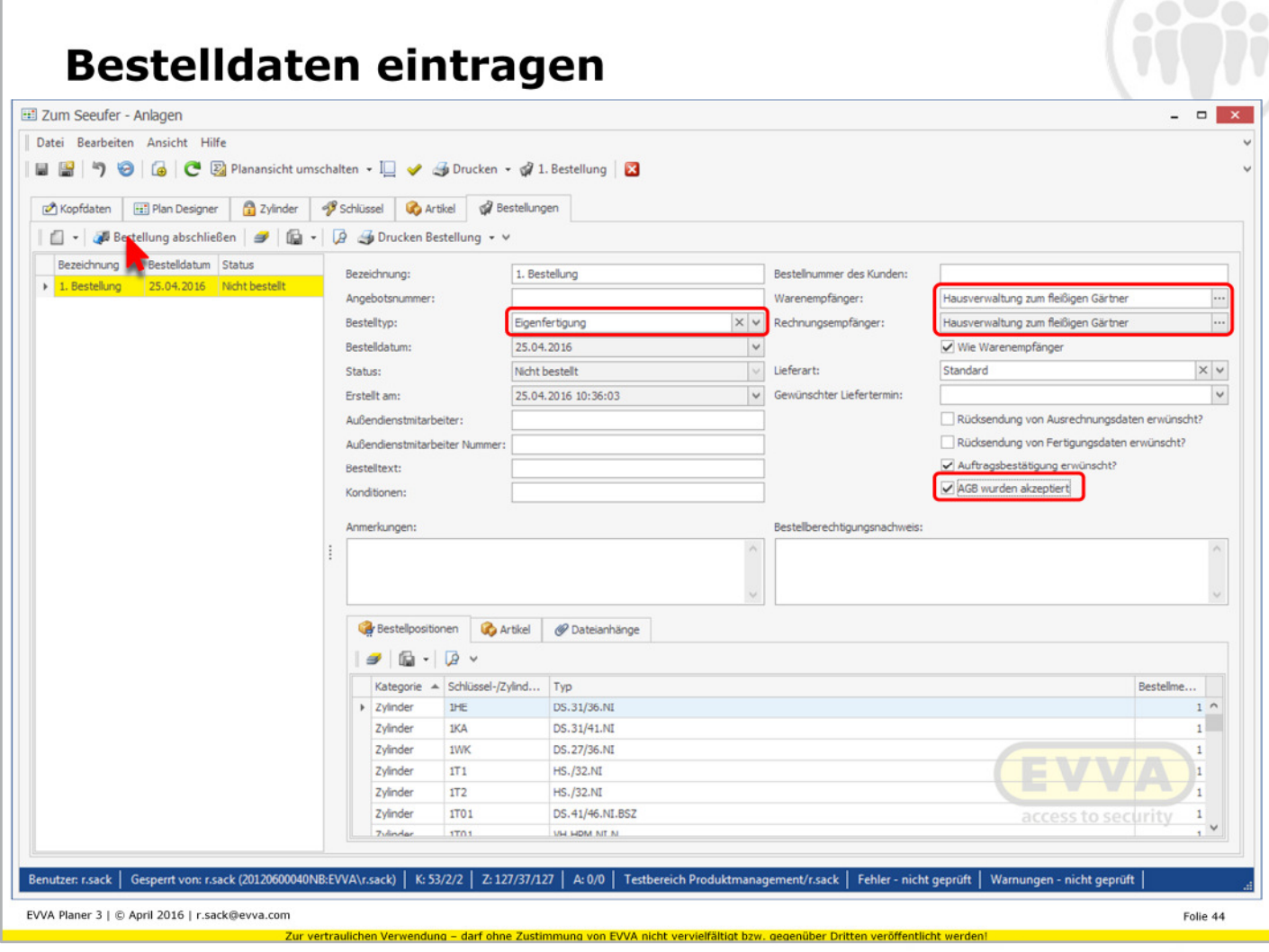

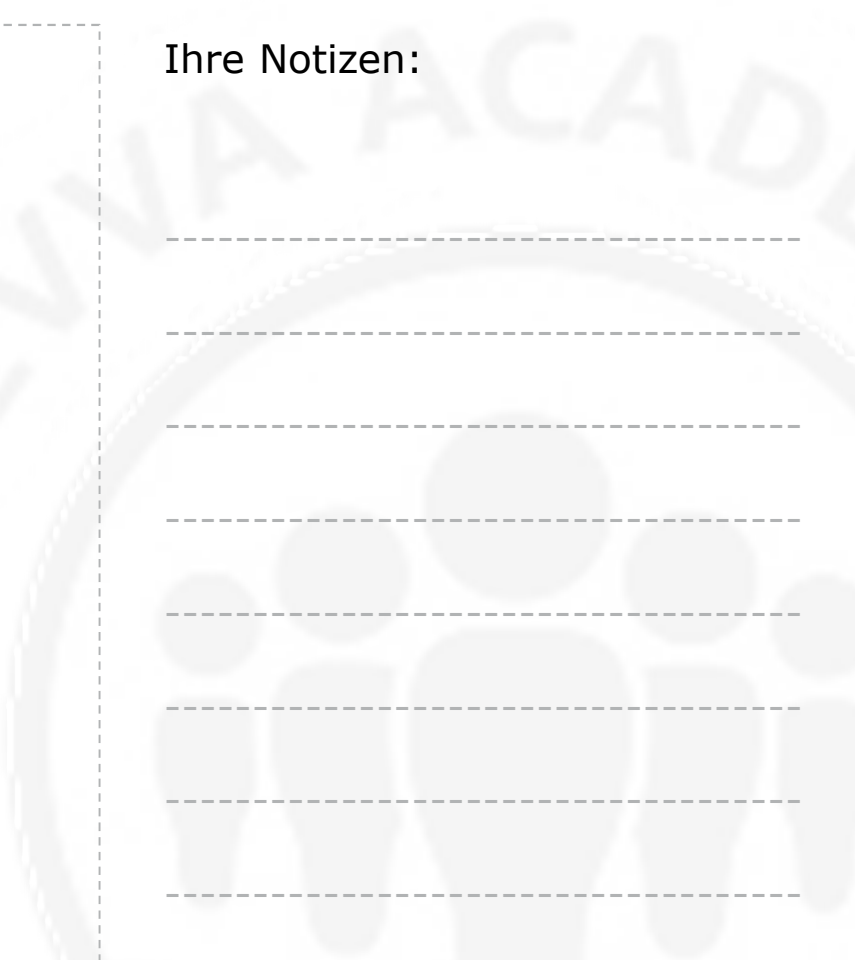